### PRINCÍPIOS DE USABILIDADE PARA WEB PRINCÍPIOS DE USABILIDADE PARA WEB

Princípios básicos para uma internet mais agradável.

Baseado no livro "NÃO ME FAÇA PENSAR" de Steve Krug.

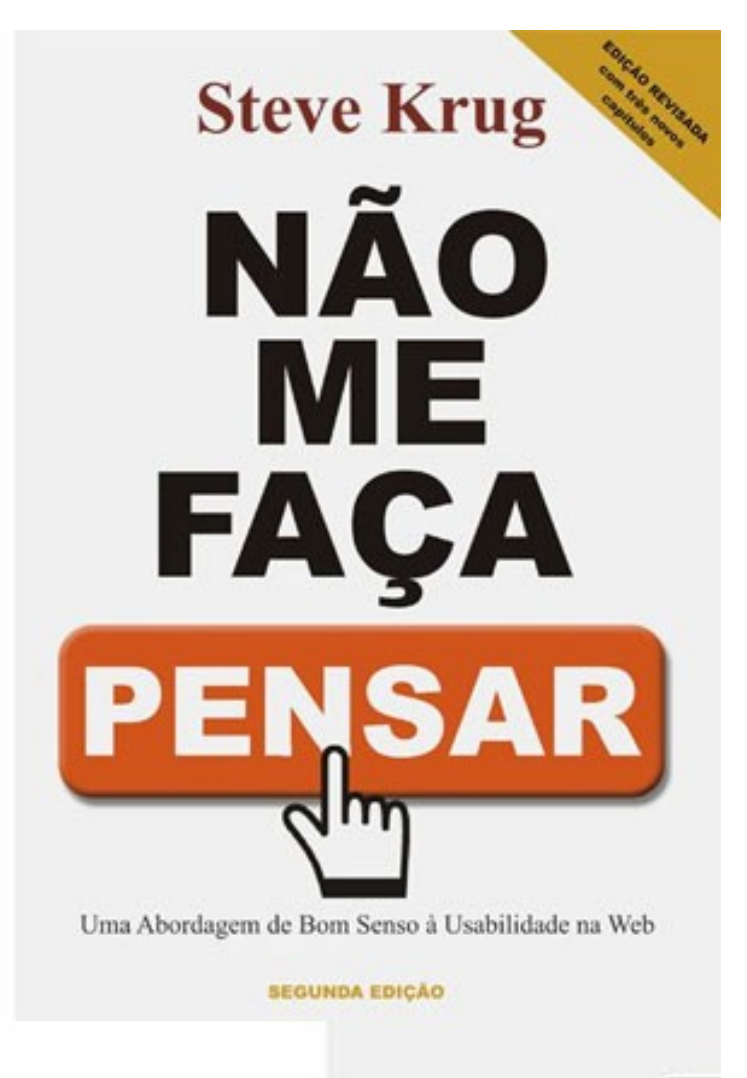

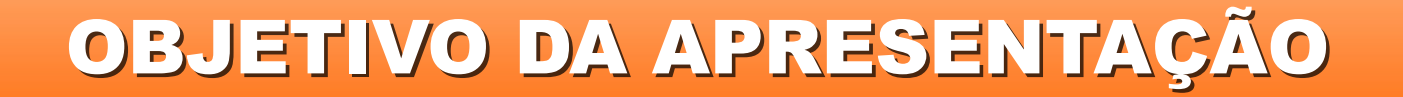

## Apresentar conceitos básicos para a criação de websites mais agradáveis para o usuário.

### ROTEIRO

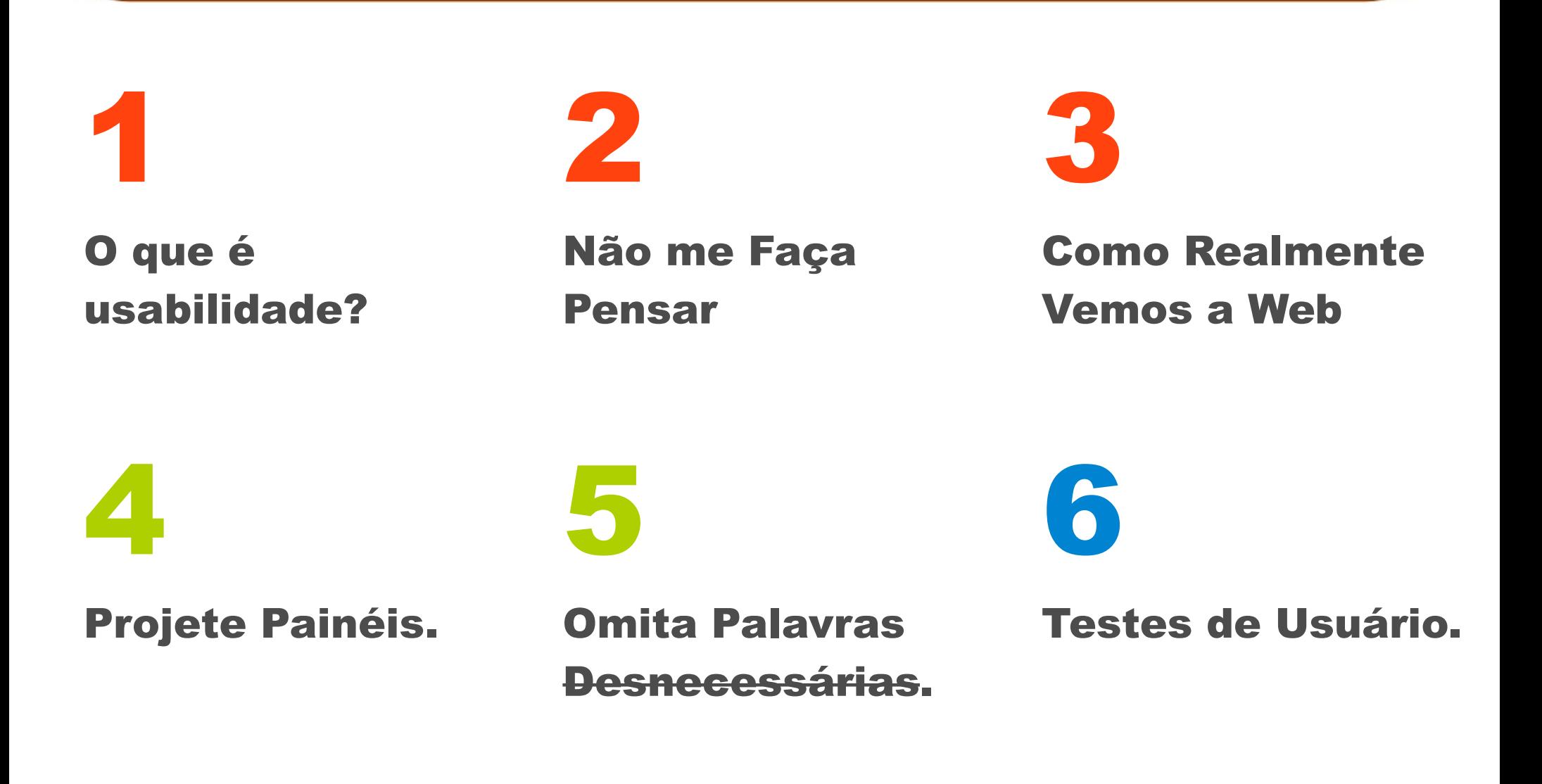

## O QUE É USABILIDADE?

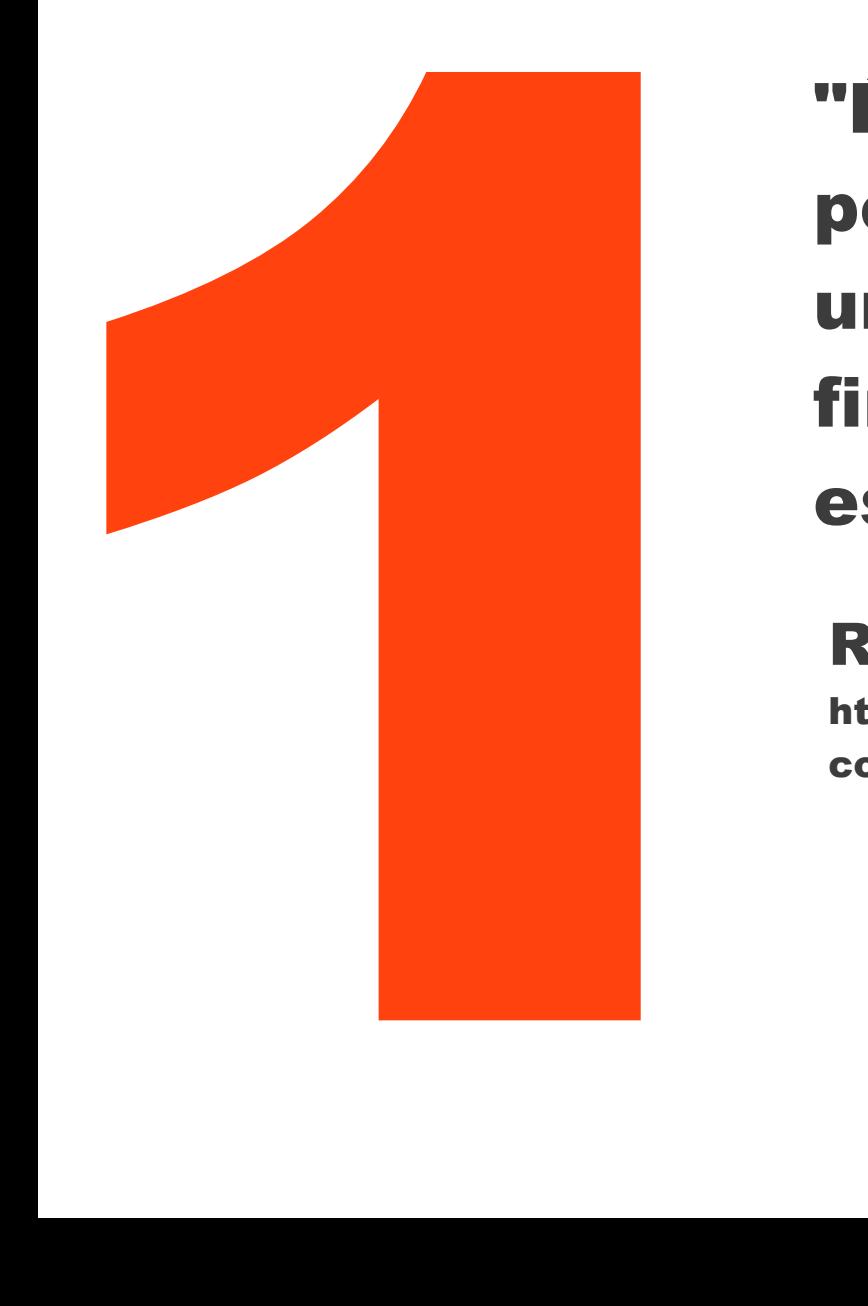

"É a facilidade de uso que as pessoas podem empregar uma ferramenta ou objeto a fim de realizar uma tarefa específica"

### Renato Rosa em

http://www.slideshare.net/wudrs/palestra-usabilidadeconceito-aplicaes-e-testes-de-renato-rosa

### ONDE ESTÁ A USABILIDADE?

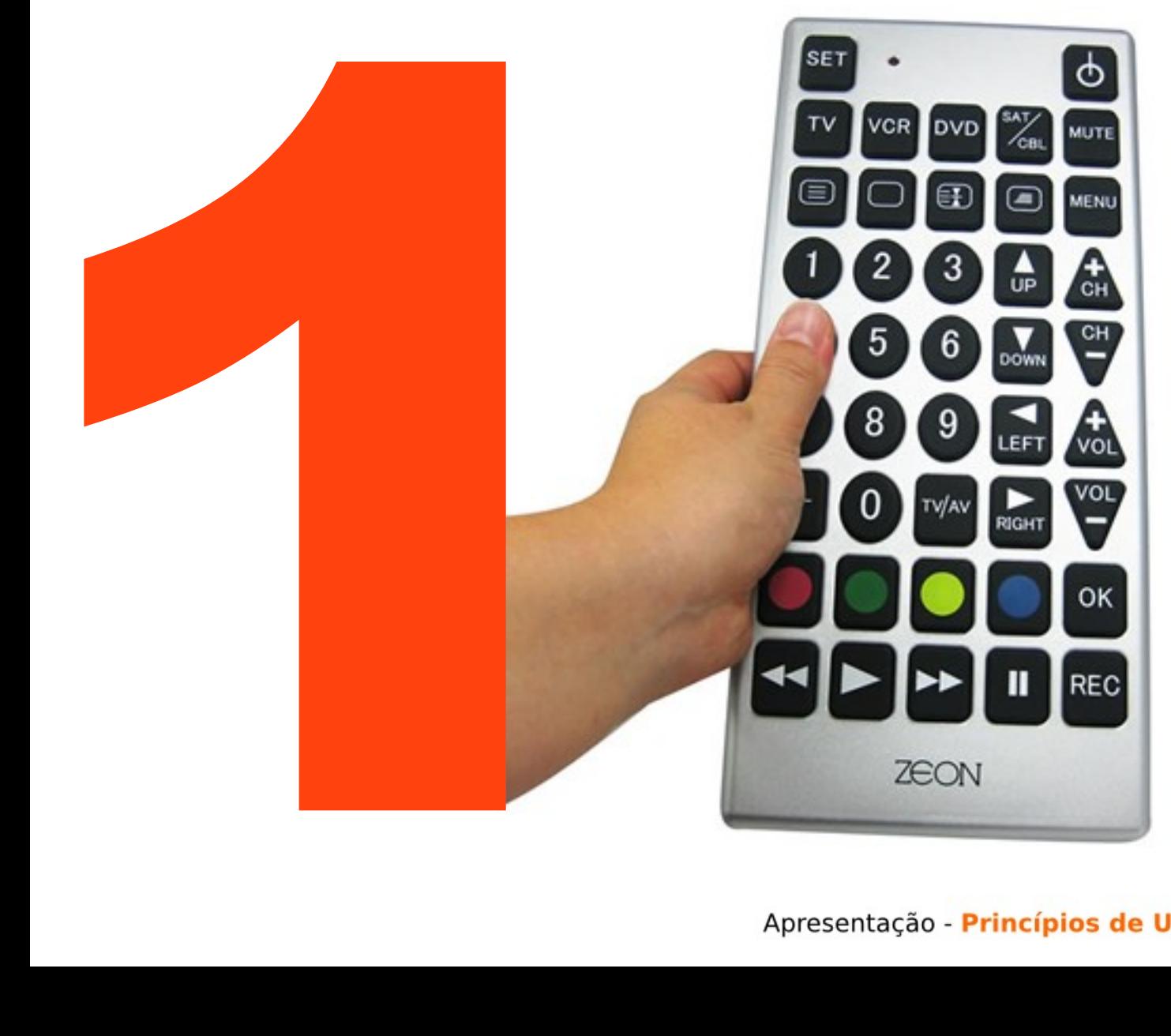

- **Controle Remoto;**
- Vídeo-Cassete;
- **. Menus de DVD's;**
- Mouse;
- Teclado;
- **· Brinquedos;**
- Jornais;
- ●WebSites;

● ...

### POR QUE AGRADÁVEL?

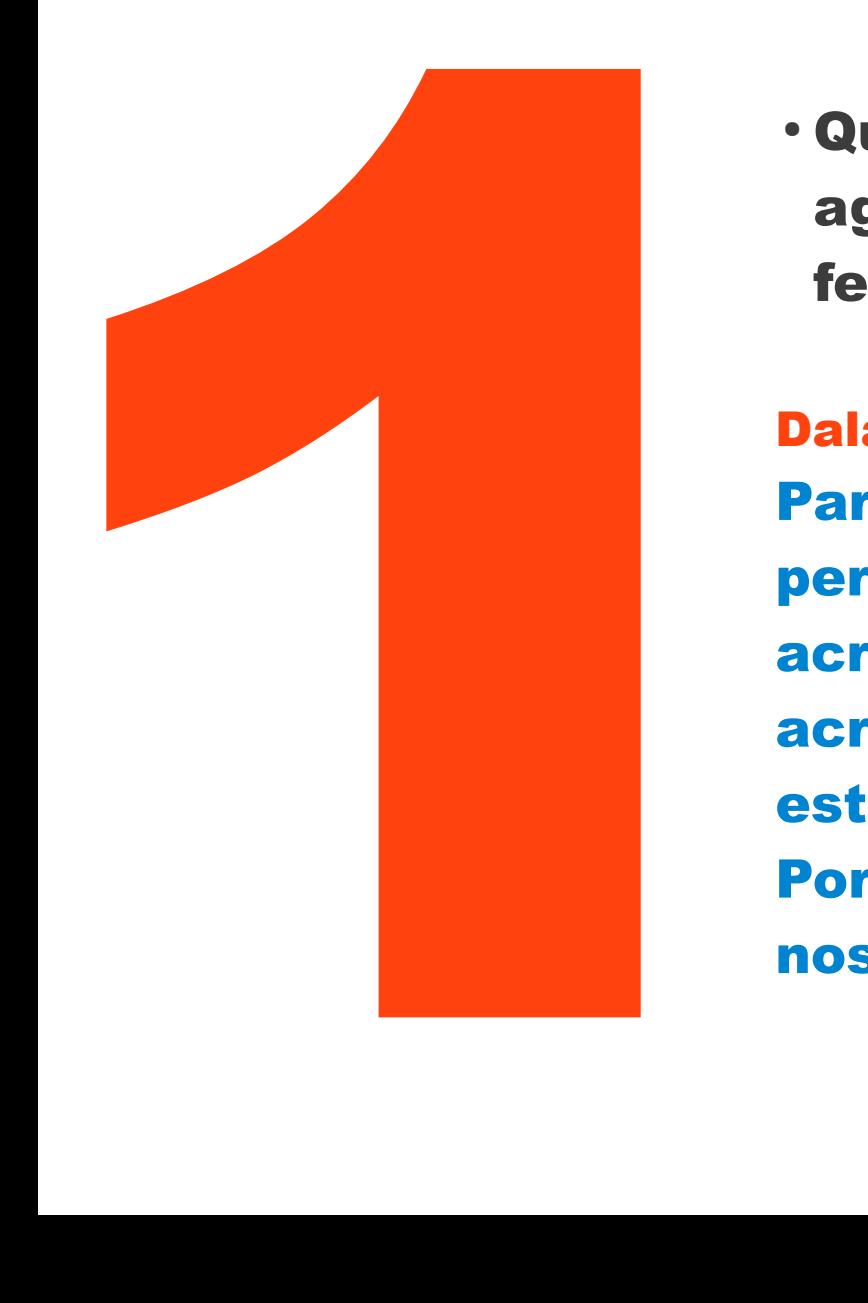

● Quanto mais fácil de usar algo, mais agradável nossa experiência, mais felizes nos sentimos.

Dalai-Lama em "A Arte da Felicidade" Para mim o próprio objetivo da vida é perseguir a felicidade. Isso está claro. Se acreditamos em religião, ou não; se acreditamos nesta religião ou naquela; todos estamos procurando algo melhor na vida. Por isso, para mim, o próprio movimento da nossa vida é no sentido da felicidade...

### Não me Faça Pensar

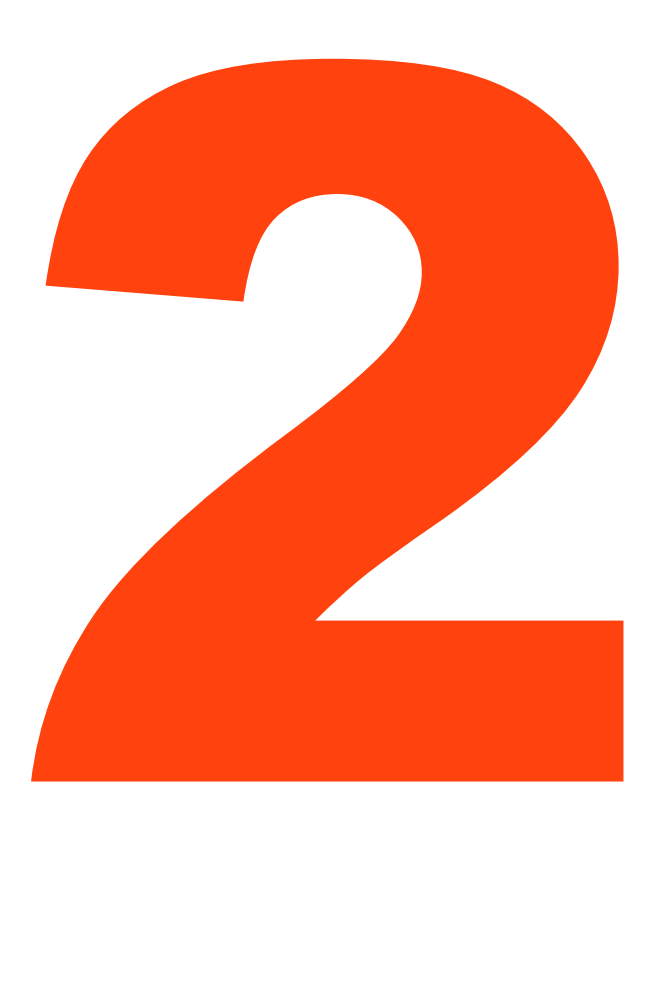

- Sobre o que é este site?
- **Aonde eu posso clicar?**
- Isso é um botão?
- Será que este texto colorido é um link?
- O que será que é esta imagem piscando?
- Por onde começar?
- Por que usaram este nome?
- **Posso Clicar neste Link?**

### Não me Faça Pensar - Livrarias

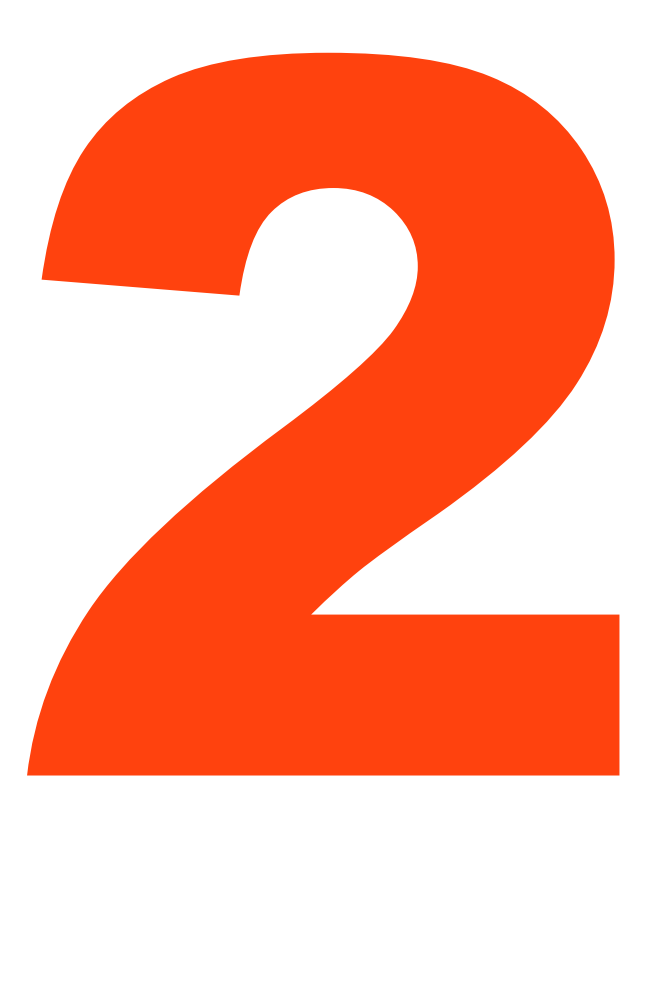

· Antigamente....

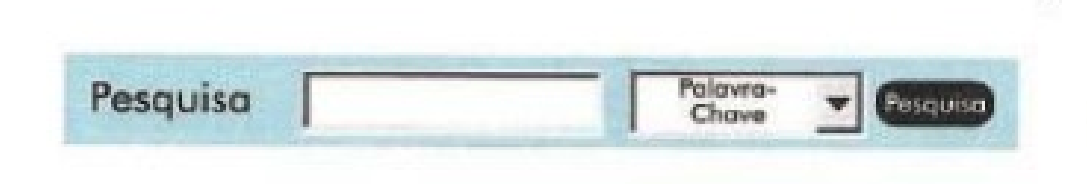

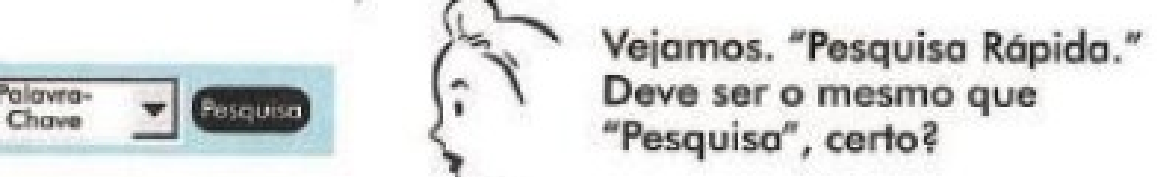

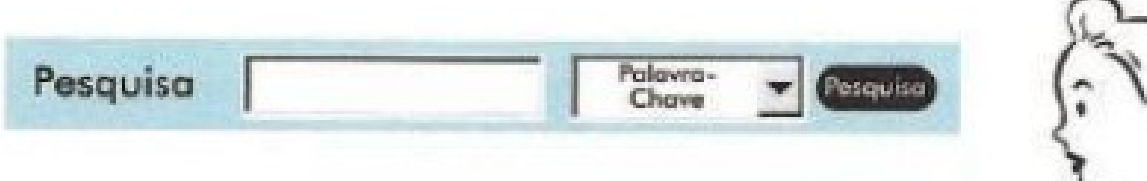

 $\dot{a}$ 

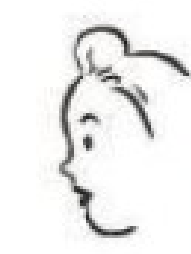

Eu tenho que clicar no menu? Tudo que sei sobre o livro é Rápida que foi escrito por Tom Clancy. Será que Clancy é uma palavra-chave? (O que é uma palavra-chave, afinal?)

ľУ

Pesquisa Acho que tenho que usar o menu. Pesoulse<sup>1</sup> **Clica na seta Autor** "Título. Autor. Palavra-chave" Pesquiso Chave Ok. Quero "Autor". Título Clica em "Autor" Autor Palavra-Cha

### Não me Faça Pensar - Livrarias

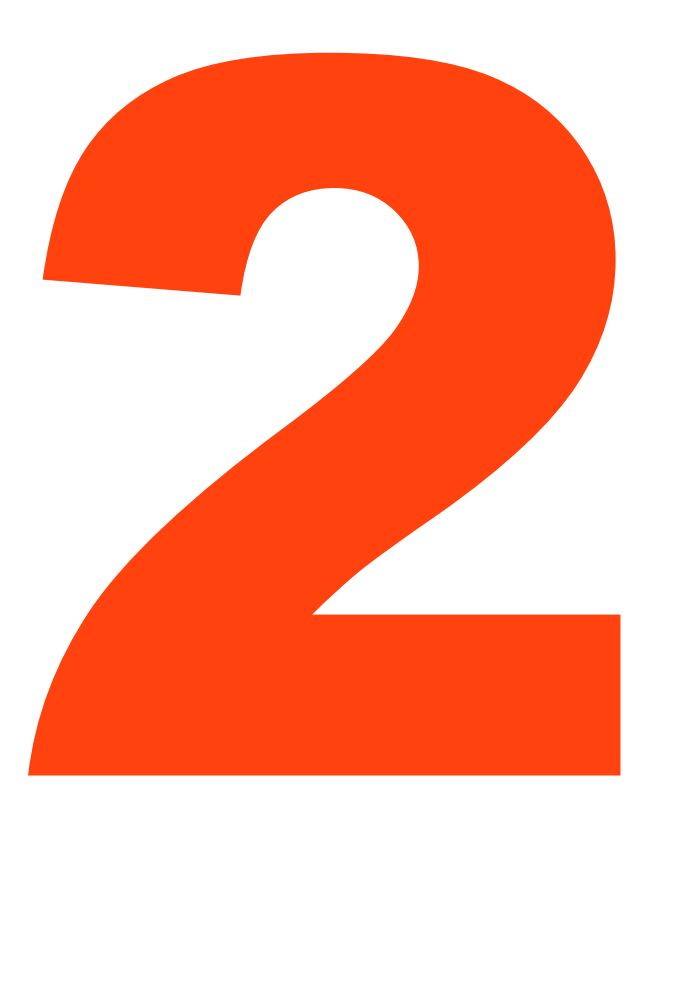

### **· Hoje em Dia...**

# livraria cultura

Olá Visitante! Cadastre-se Logir

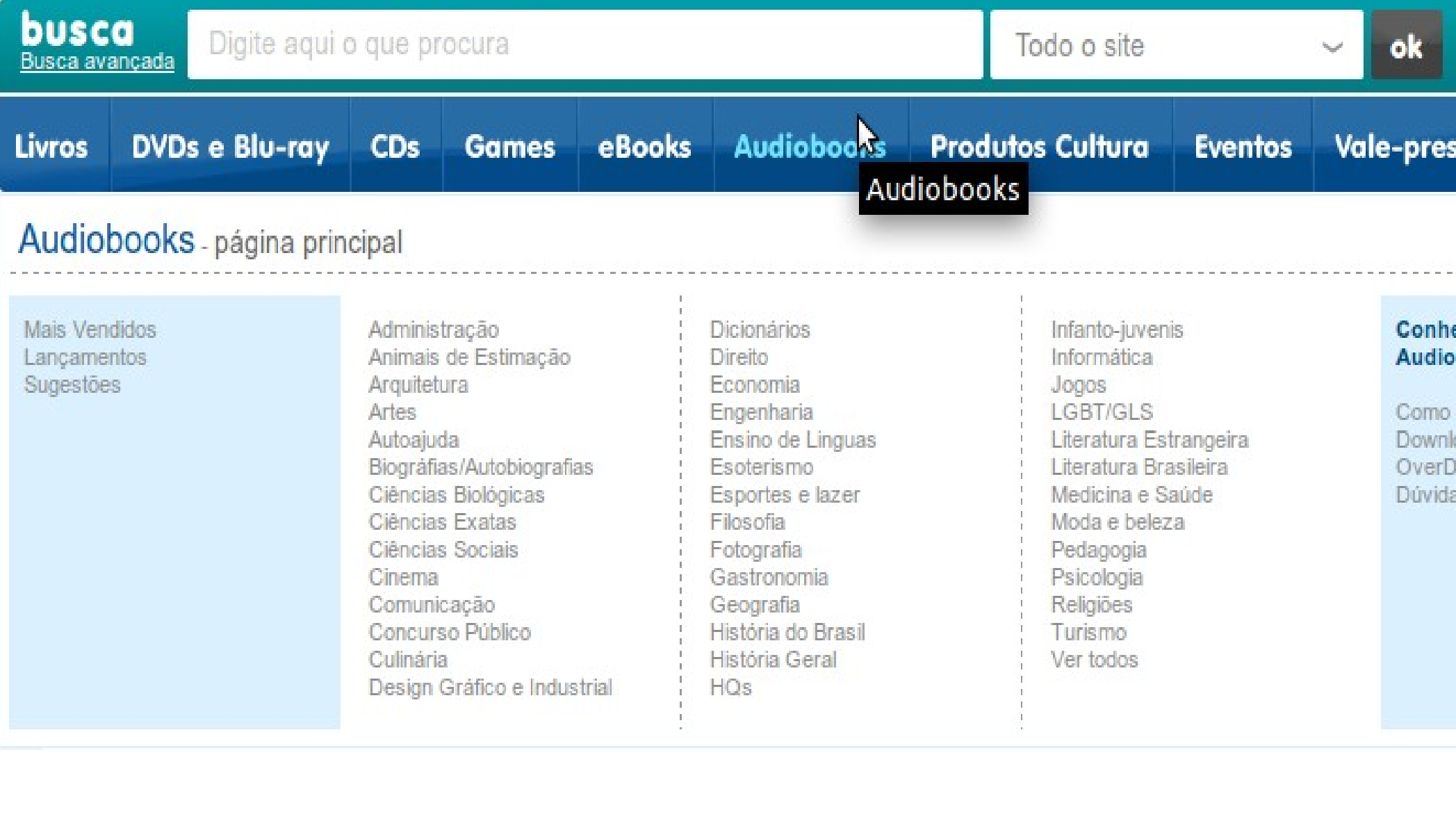

### Não me Faça Pensar – Exemplo SENAI

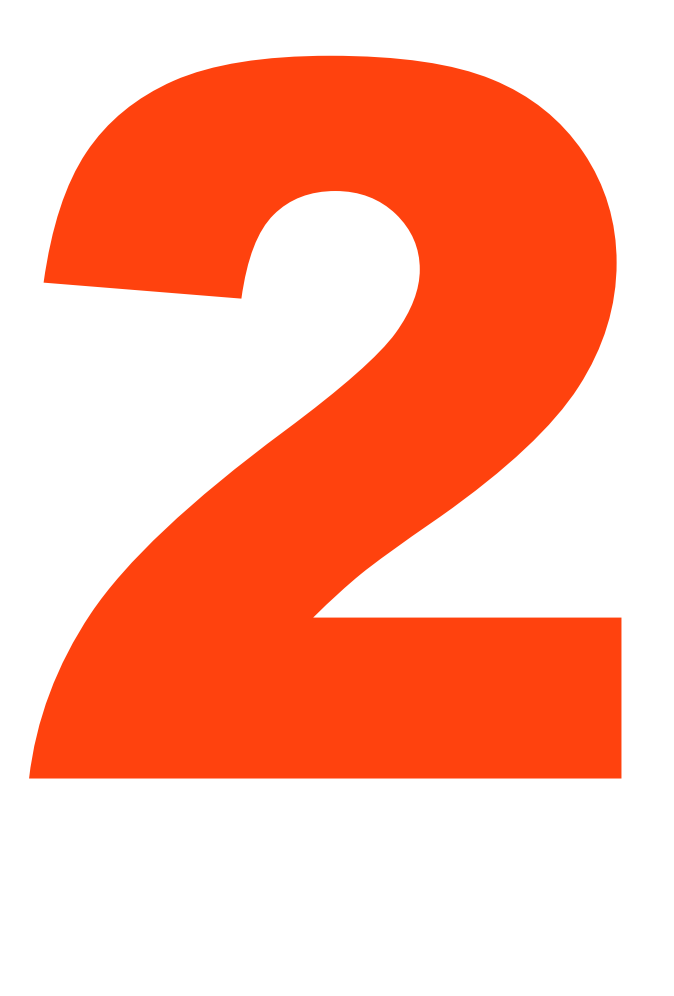

● Humm.. preciso do contato da coordenação do SENAI de São José...

### Onde Encontro esta informação?

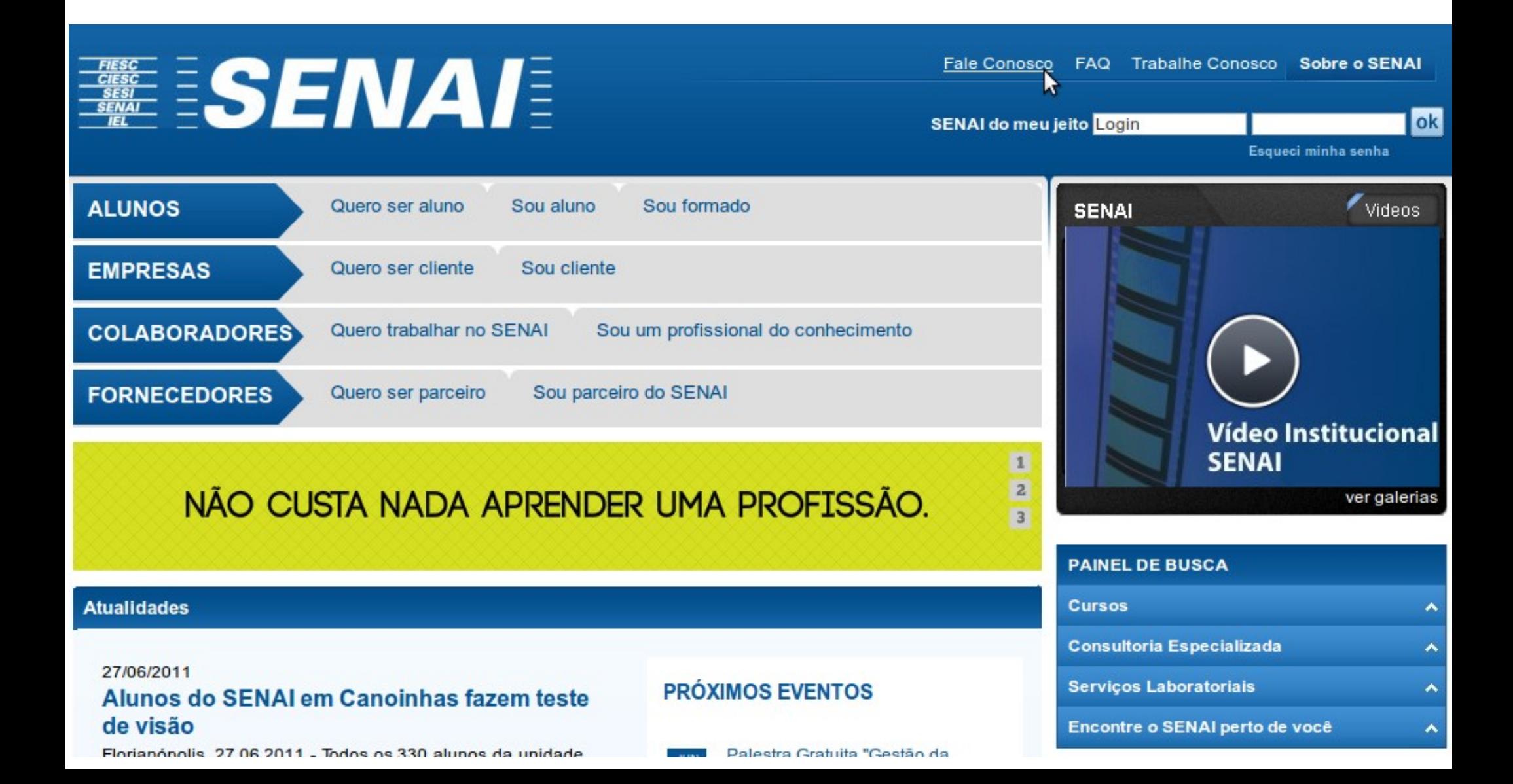

### Não me Faça Pensar – Exemplo SENAI Não me Faça Pensar – Exemplo SENAI

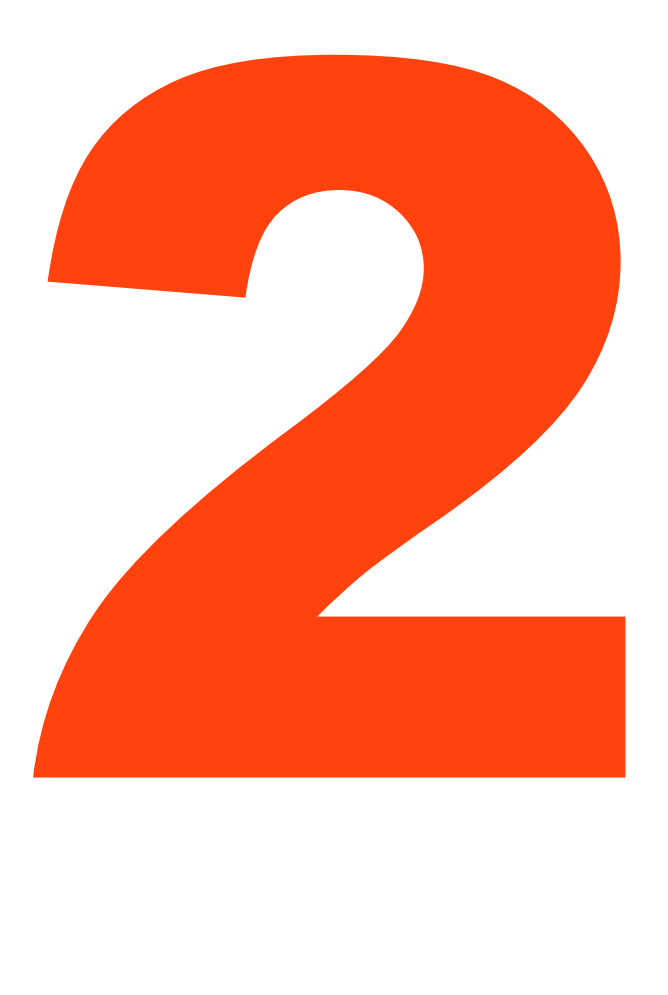

- Não há uma barra de busca;
- O usuário deve procurar por "São José", "Unidades", "Contatos", "Fale Conosco"??;
- Neste caso a solução seria encontrar o "Painel de Busca", dentro dele a opção "Encontre o SENAI Perto de Você" e só aí, "São José";
- **. Assim como existem atalhos para** Alunos, Professores, etc, porque não um para Pais? E porque não uma busca única?

### Não me Faça Pensar – Outro Exemplo

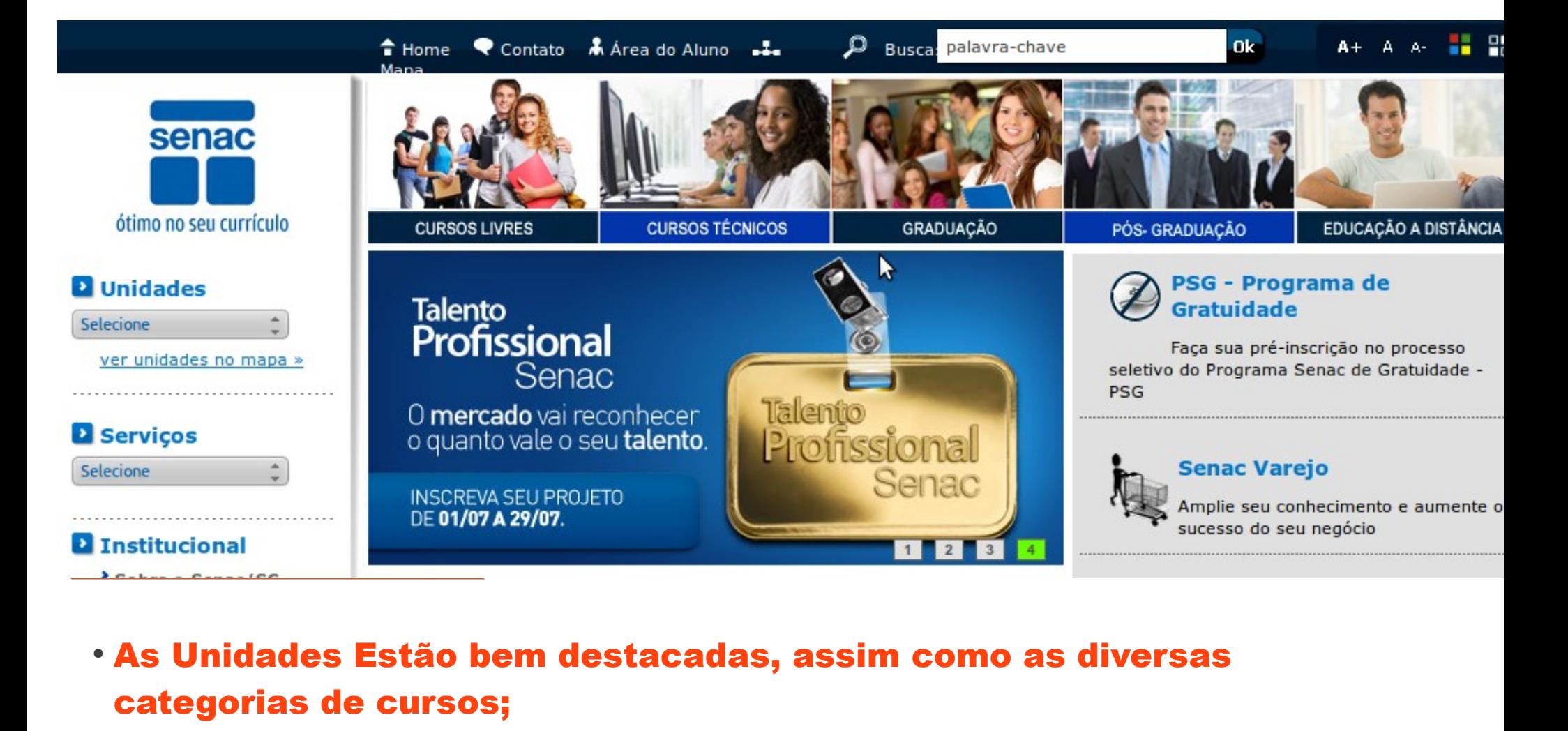

- As Unidades Estão bem destacadas, assim como as diversas categorias de cursos;
- Observe a barra de busca global, ela serve para qualquer conteúdo;

### Não me Faça Pensar – Outros Exemplos

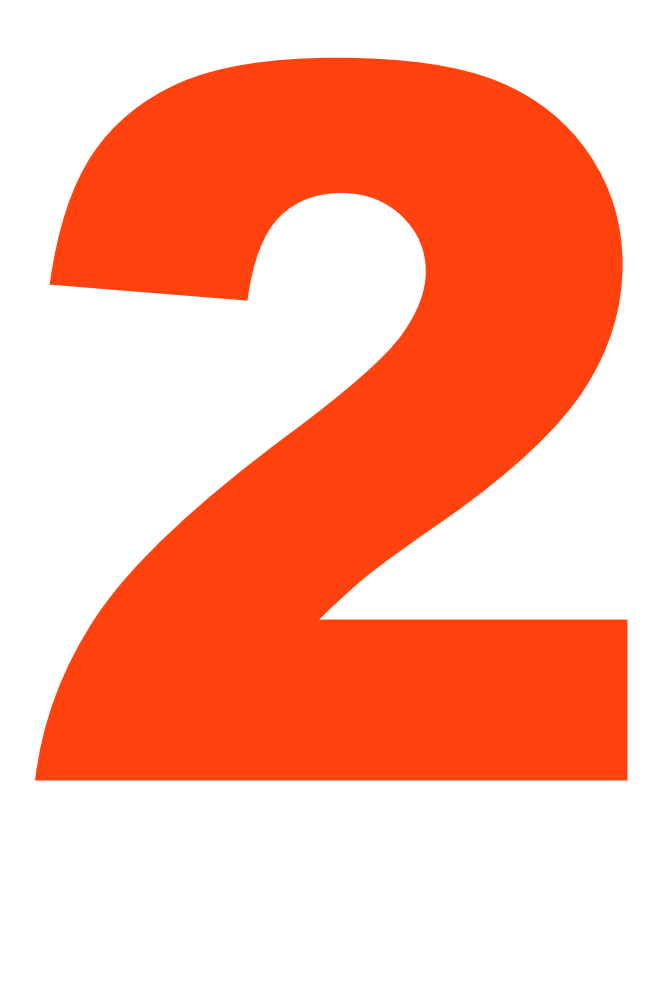

- Princípio Básico desta regra é ELIMINAR AS PERGUNTAS. Tudo deve ser o mais óbvio possível.
- Preste atenção principalmente:
	- O que pode e não pode ser clicado;
	- Termos que você utiliza para as categorias;
	- Clareza do objetivo do site e coisas que o usuário pode fazer nele.

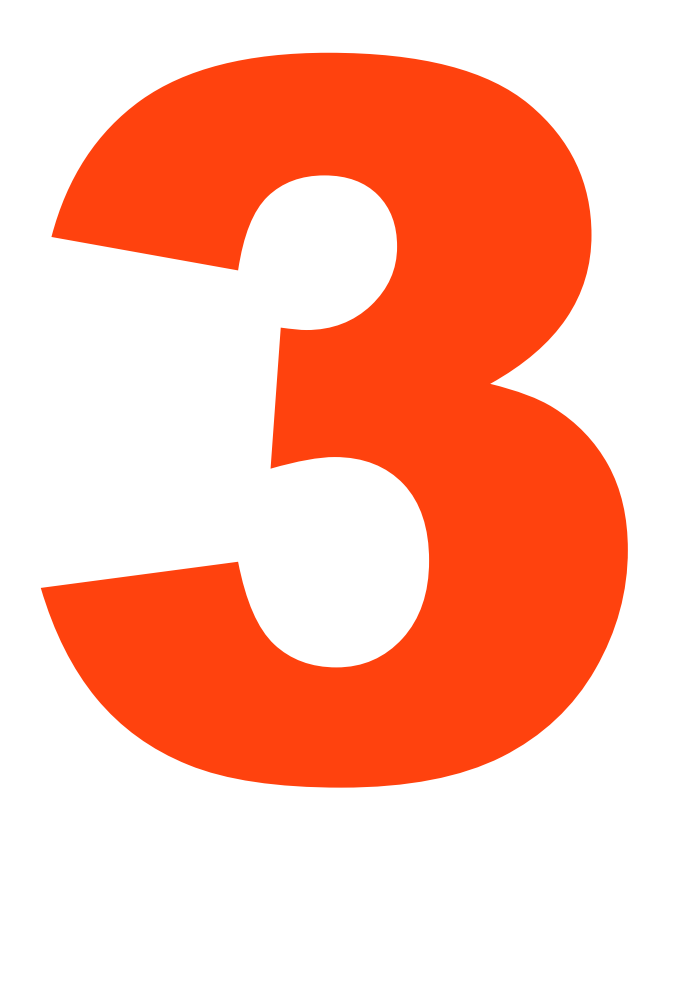

• Nós lemos as páginas? Não, nós damos uma olhada nela e clicamos no primeiro link que lembrar vagamente o que estamos procurando.

**Dinheiro** 

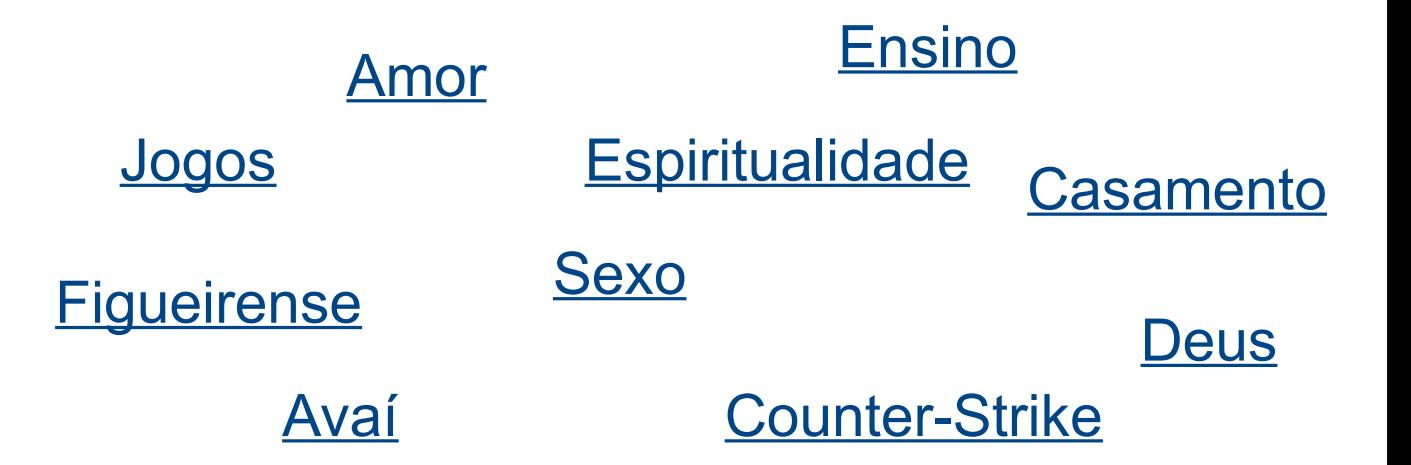

A realidade do usuário é muito mais parecida com "passando por um painel de propaganda a 140 km por hora

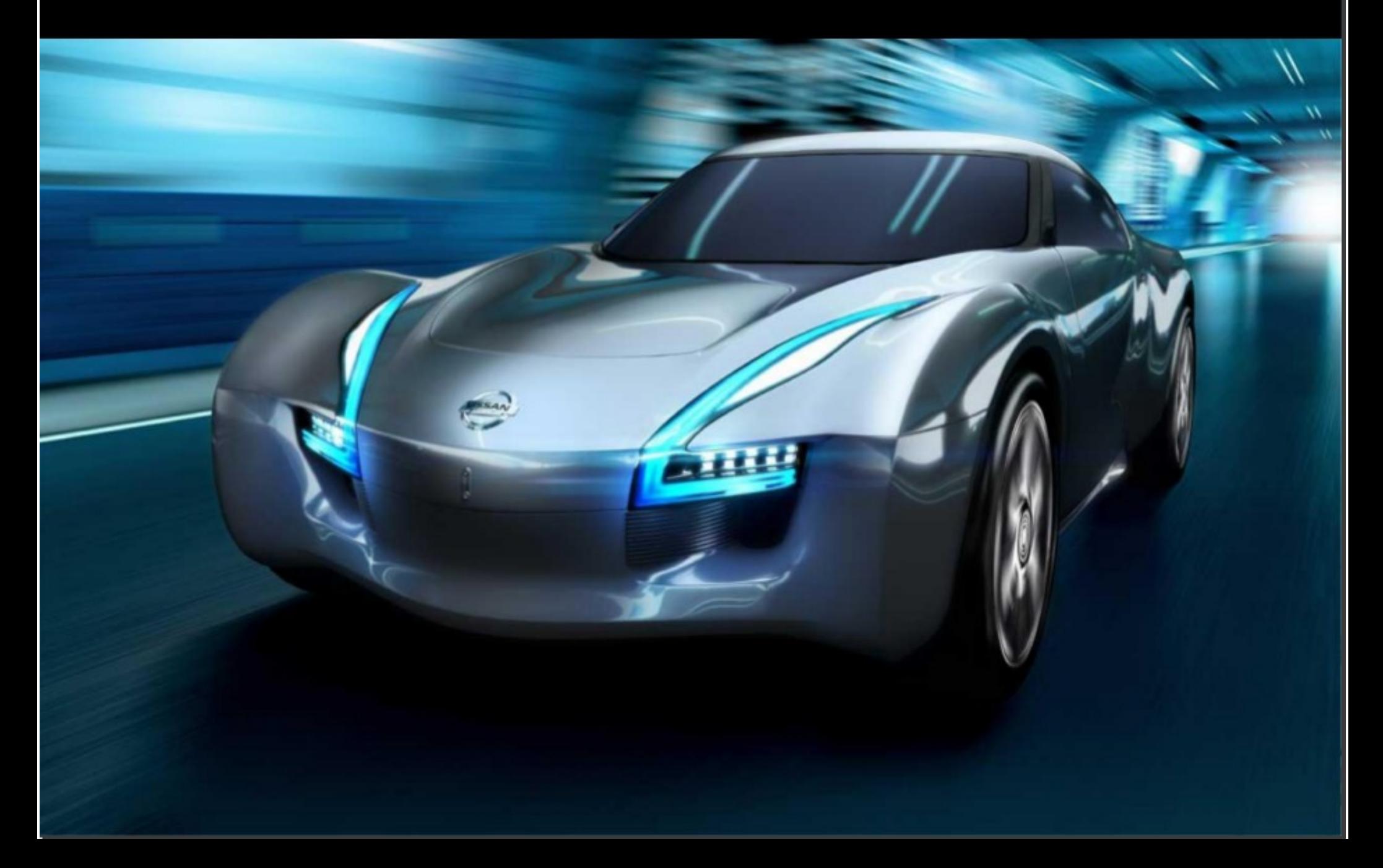

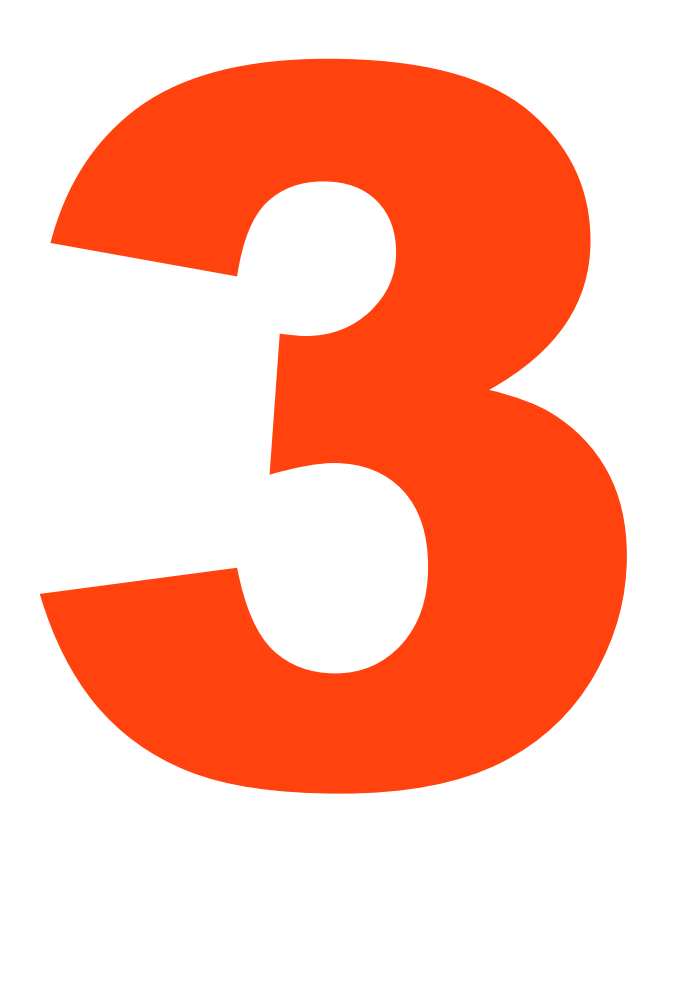

● Vamos Experimentar...Veja o que você consegue entender dos painéis a seguir em 5 segundos...

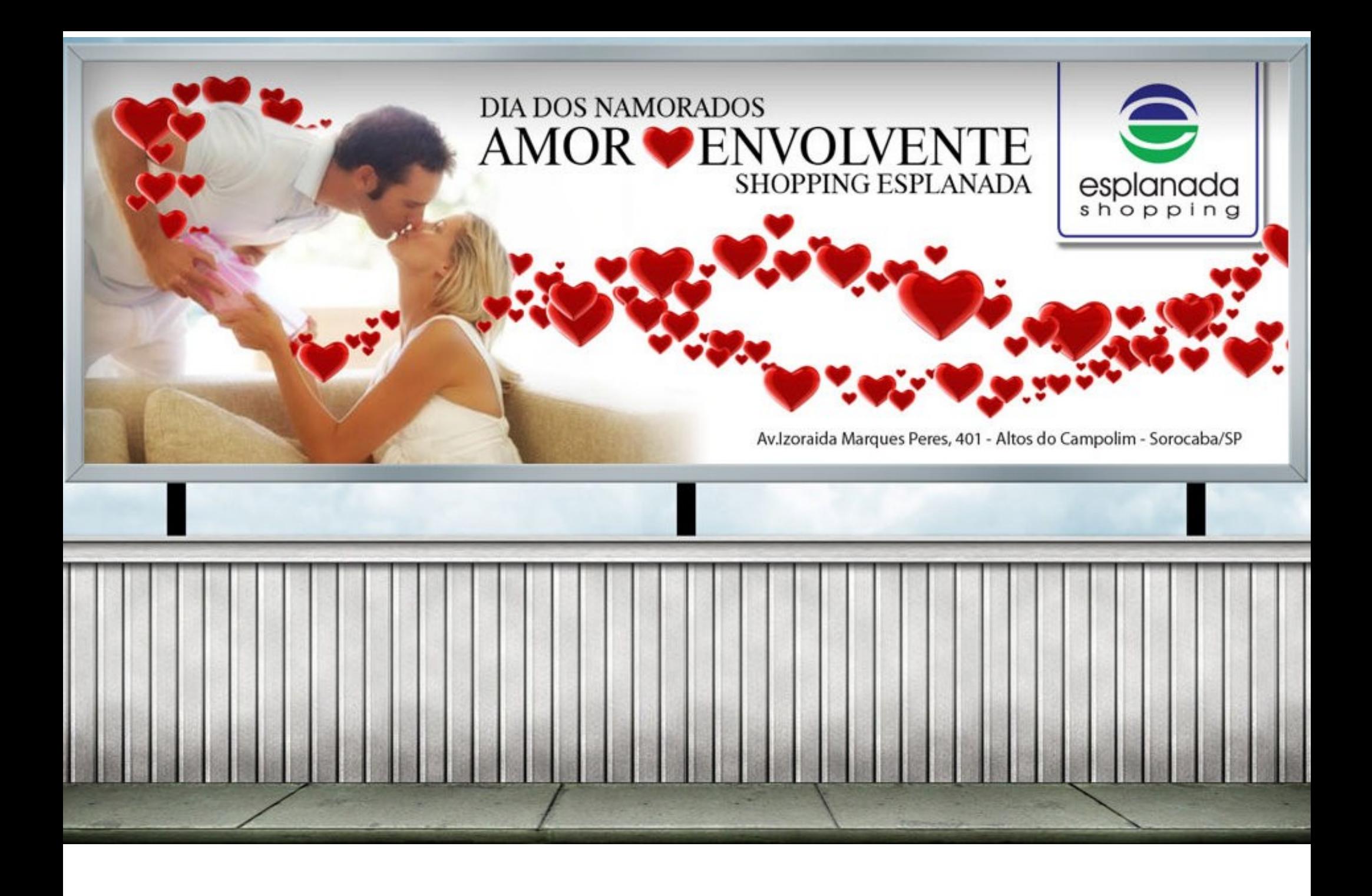

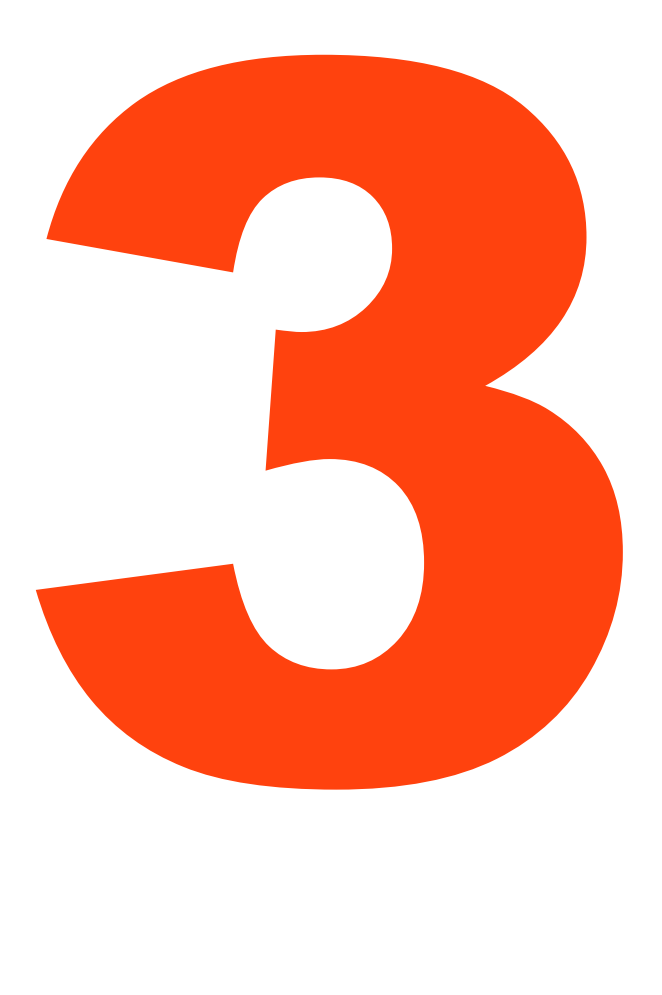

● Qual o tema do painel anterior? O que lhe chamou mais atenção?

● Era a chamada da nova novela das 7h? Uma homenagem romântica? Uma Loja de sofás? Um Shopping center de São Paulo? Ou outra coisa?

• Vamos para o próximo, mais 5 segundos....

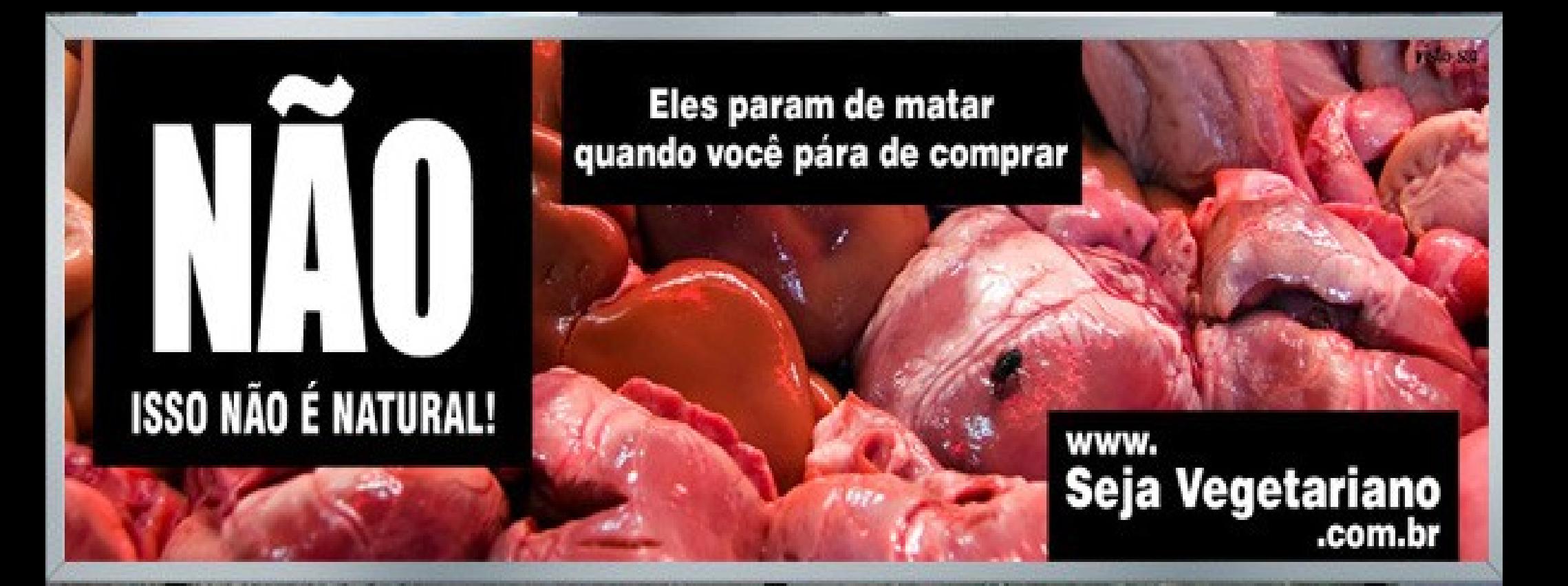

## De 15/03 a 28/03 de 200 **Campinas-SP**

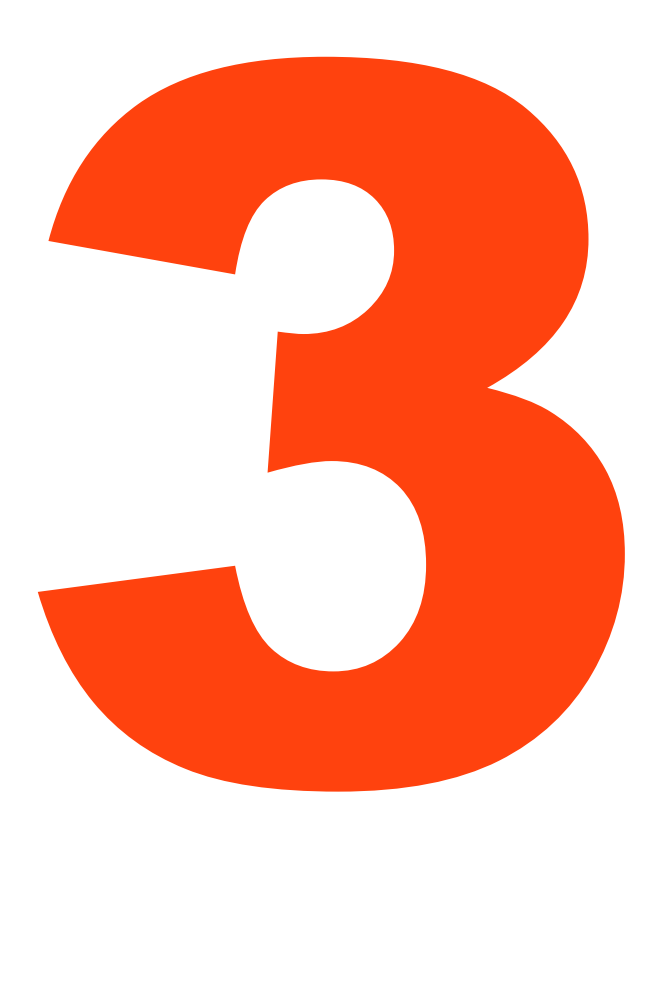

- O que era aquela imagem no fundo?
- A propaganda era para o que afinal?
- **· Bem, vamos ver se alguém identifica** o próximo, mais 5 segundos....

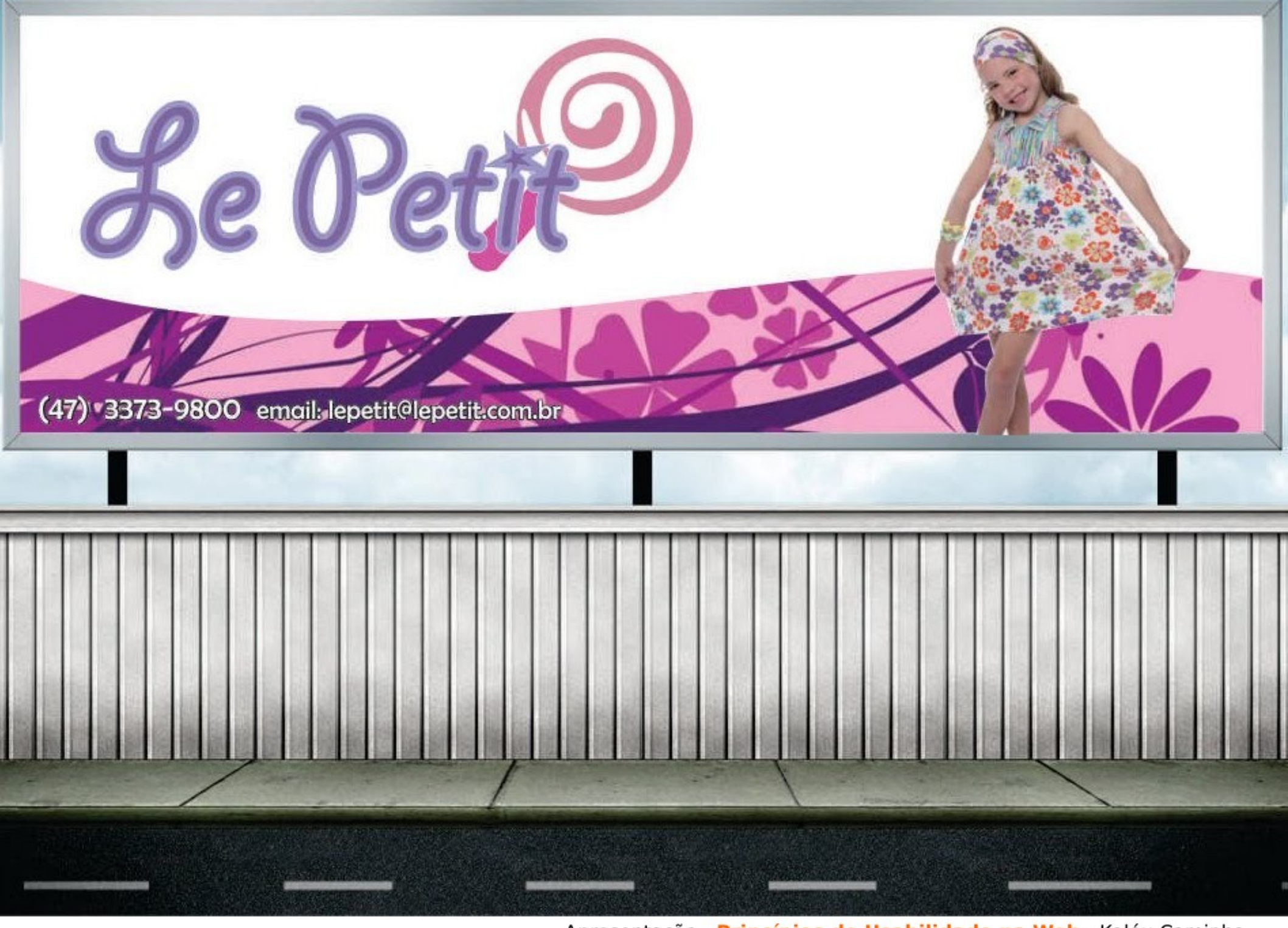

Apresentação - Princípios de Usabilidade na Web - Kaléu Caminha

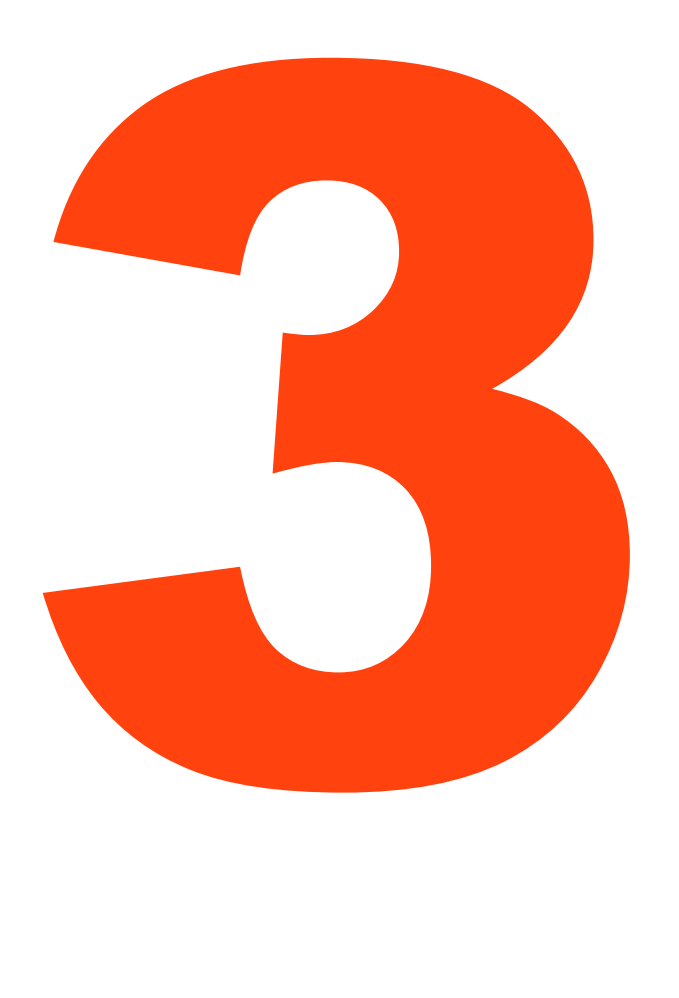

**· Eu até agora não sei... Mas ficou** bonito não?

● O último...

Obrigado vovô, sem você não contaríamos tantas histórias.

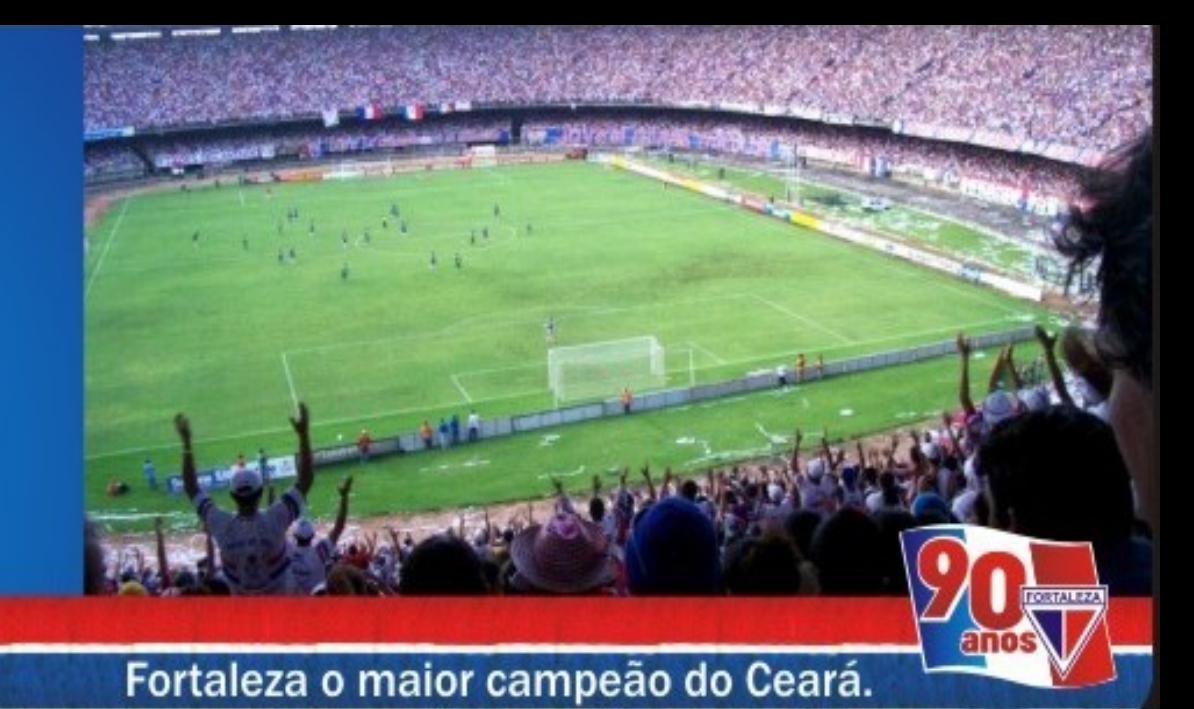

Apresentação - Princípios de Usabilidade na Web - Kaléu Caminha

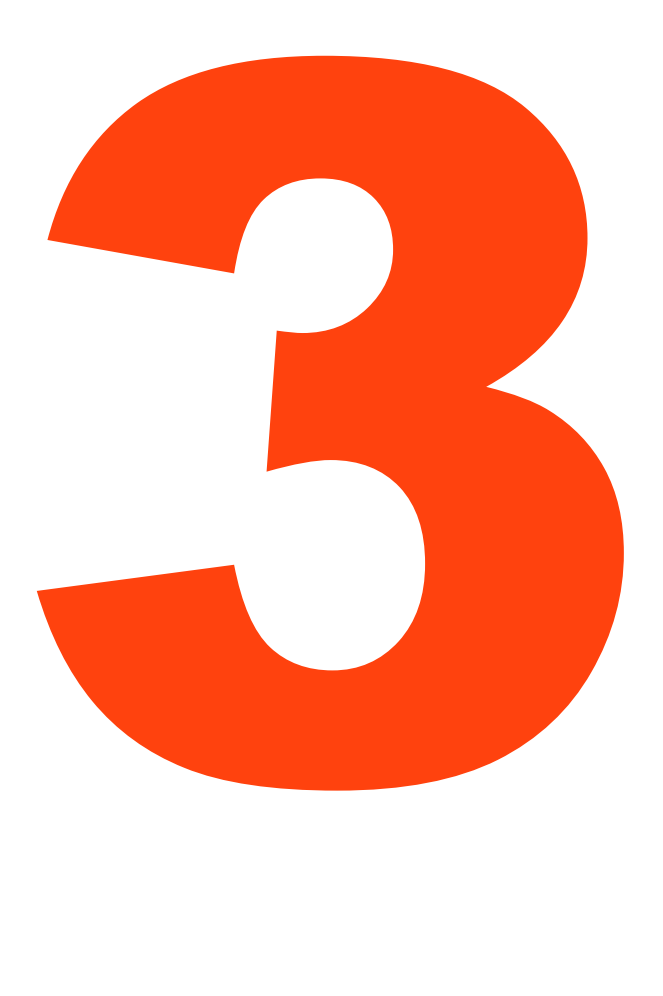

- **. Observe você mesmo quando olhar** um painel enquanto vem para o curso ou em qualquer outro lugar;
- O que mais lhe chama atenção? Existe algum painel que você nem imagina sobre o que ele trata? Como você melhoraria ele?
- Mas porque não lemos as páginas?

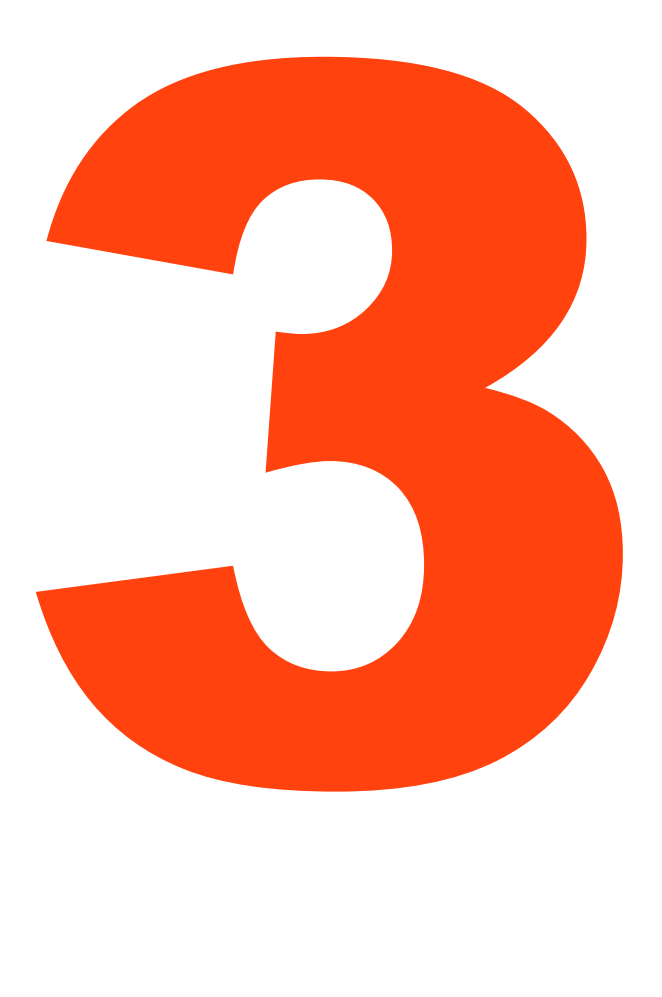

- Geralmente estamos com pressa;
- Sabemos que não precisamos ler tudo;
- Somos bons nisso.
- Veremos logo como resolver isso...mas antes, já pensou como os bombeiros decidem o que fazer em uma situação de emergência?

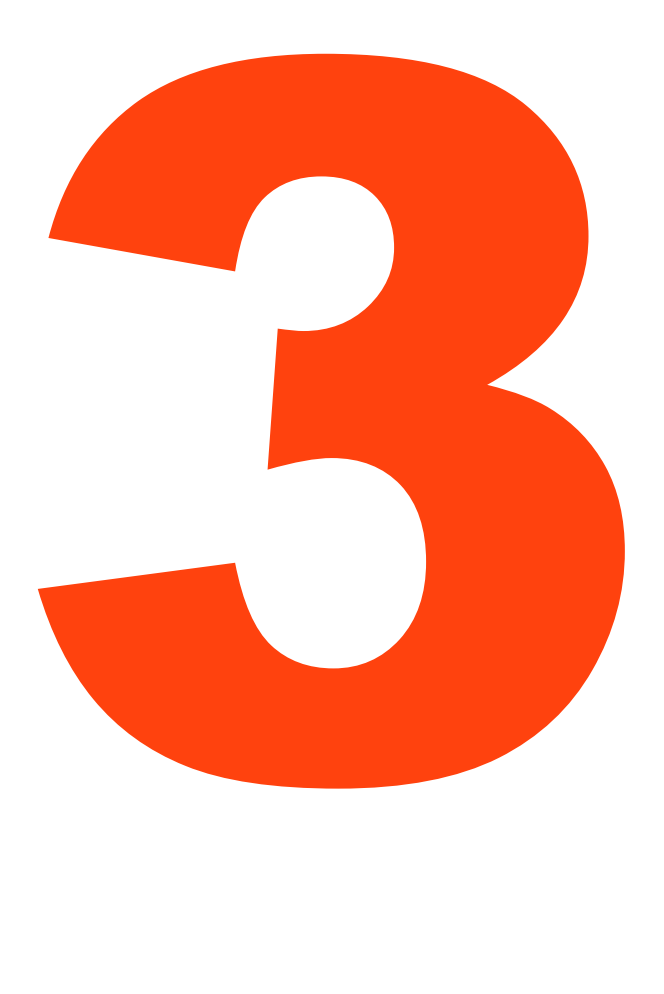

- Outra pergunta que podemos nos fazer como projetistas é o que leva uma pessoa a clicar em um lugar e em outro não? Como fazemos nossas escolhas?
- Algumas pessoas estudaram o modelo natural de tomada de decisão em situações de emergência e isso pode nos ajudar a entender algumas coisas...

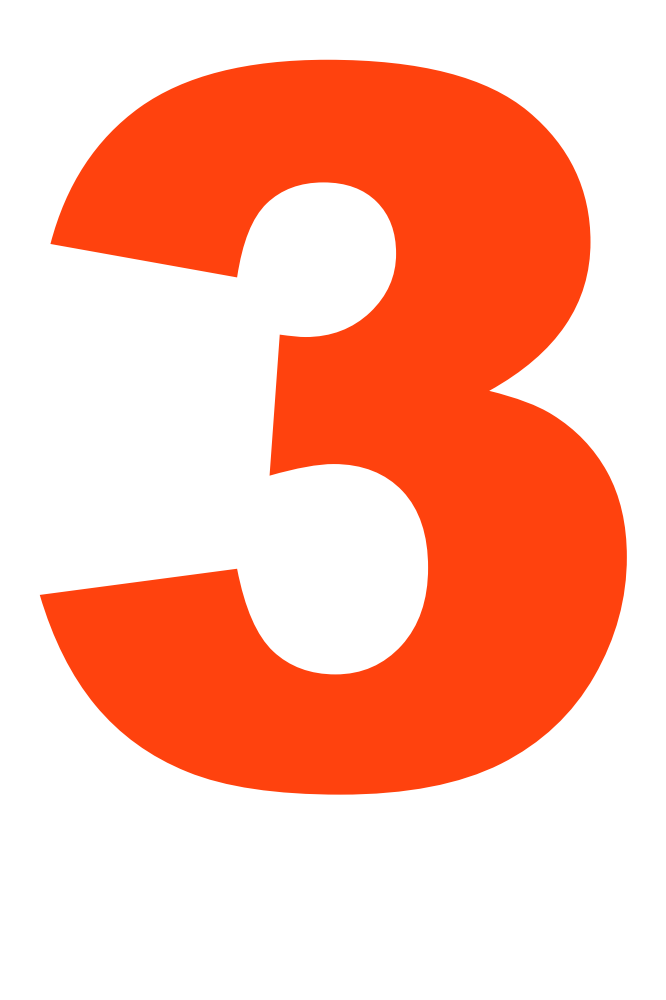

● Como você acha que um bombeiro toma a decisão diante de um incêncio?

● 1 – Pega a primeira ideia que vem em mente, faz um teste mental rápido e se tiver tudo bem, executa a ideia.

● 2 – Coleta informações, identifica as possíveis opções e escolhe a mais apropriada para a situação.

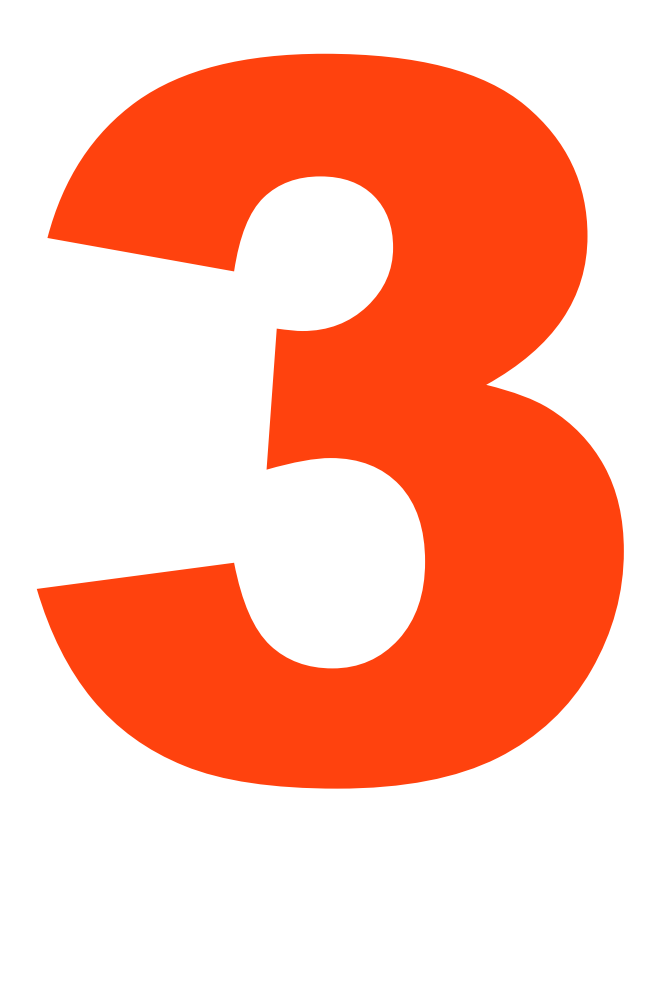

• 1 – Pega a primeira ideia que vem em mente, faz um teste mental rápido e se tiver tudo bem, executa a ideia.

**· Isso acontece geralmente porque** não há tempo para analisar todas as possibilidades e muitas vezes o gasto de energia para analisar as opções não resultará em um grande ganho. Com base nisso e nos seus testes pessoais Steve Frug identificou que:

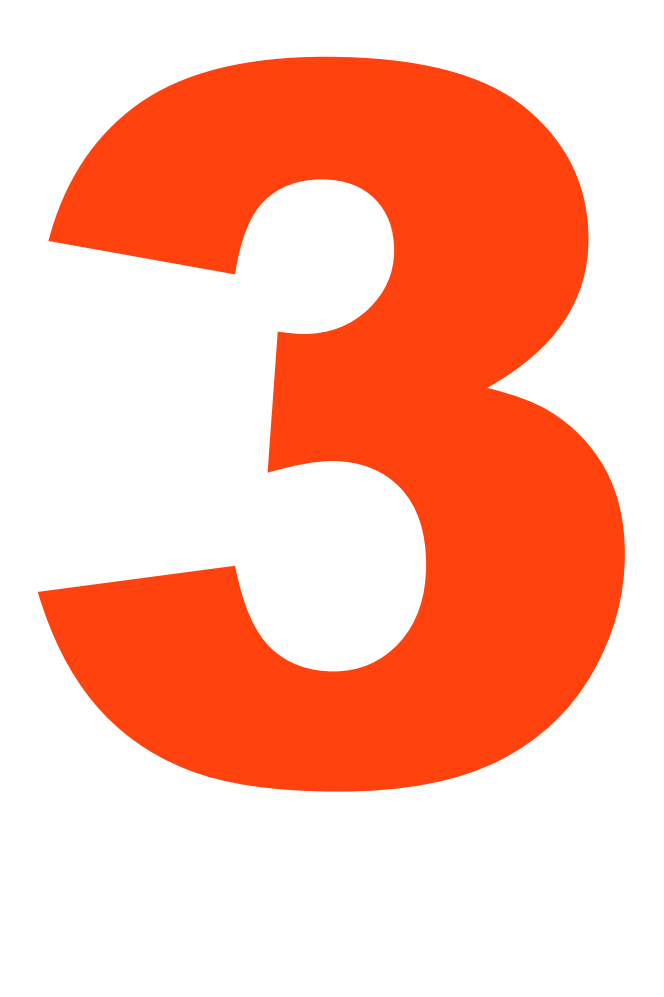

- Concluindo...
- Não usamos a web como muitas vezes achamos que nossos clientes utilizarão;
- **Clicar é mais rápido que olhar e** muito mais rápido que ler;
- **Precisamos ser claros, muitos não** entendem bem como a internet e as últimas tecnologias funcionam;

### COMO RESOLVER ISSO TUDO

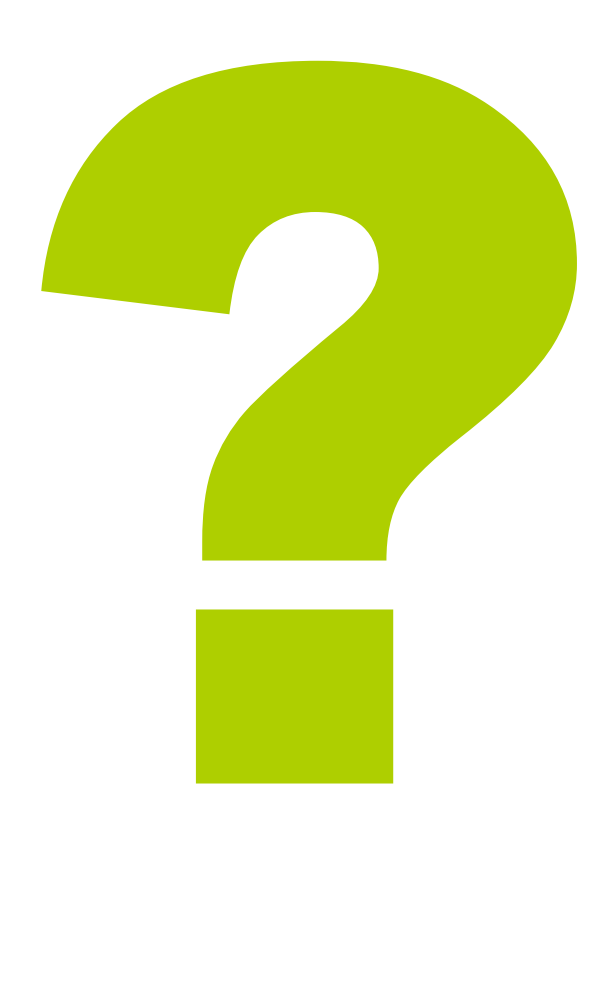

**• Existem muitas formas, aqui, vamos** falar de duas delas:

● Projete Painéis e Omita Palavras Desene...

### **Projete Painéis**

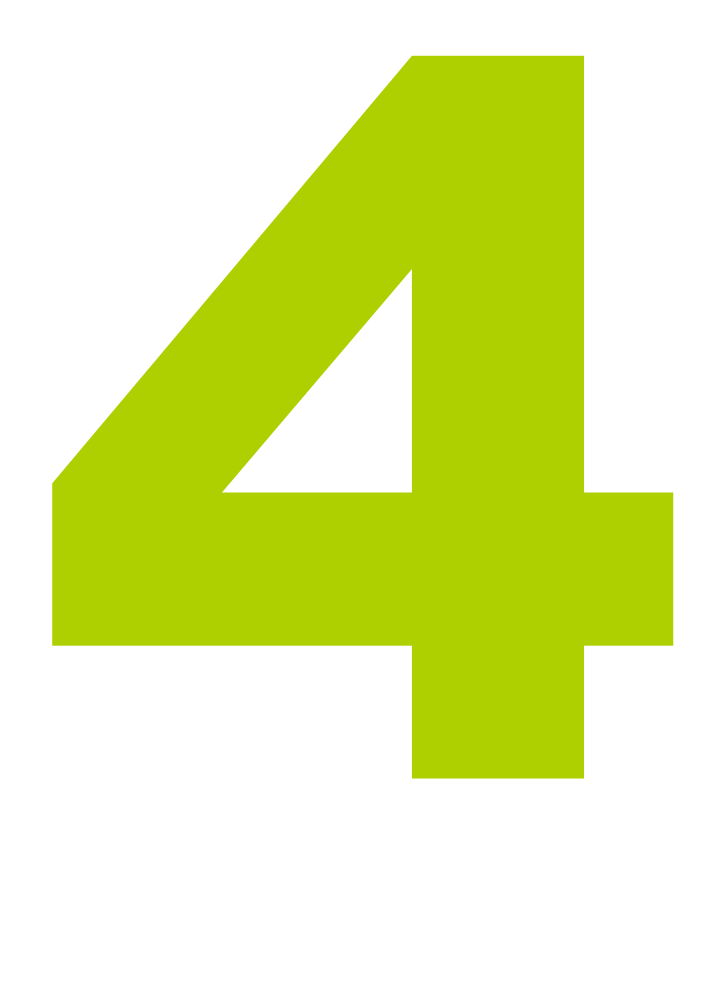

●Crie uma hierarquia visual clara.!

●Divida a página em áreas.!

●Deixe óbvio o que não pode ser clicado.!

## PROJETE PAINÉIS

#### LOJA DE SURF Roupas Equipamentos Vídeos Camisetas;  $\star$  Pranchas; Campeonatos;  $\star$  $\frac{1}{2}$ Roupas de  $\star$  Bonés Surfistas Locais  $\star$  $\frac{1}{2}$  $\star$  Bermudas; Borracha; Internacional;  $\frac{1}{2K}$  $\star$  Parafina  $\star$  Etc...  $\star$  Etc... Etc...  $\star$

## PROJETE PAINÉIS

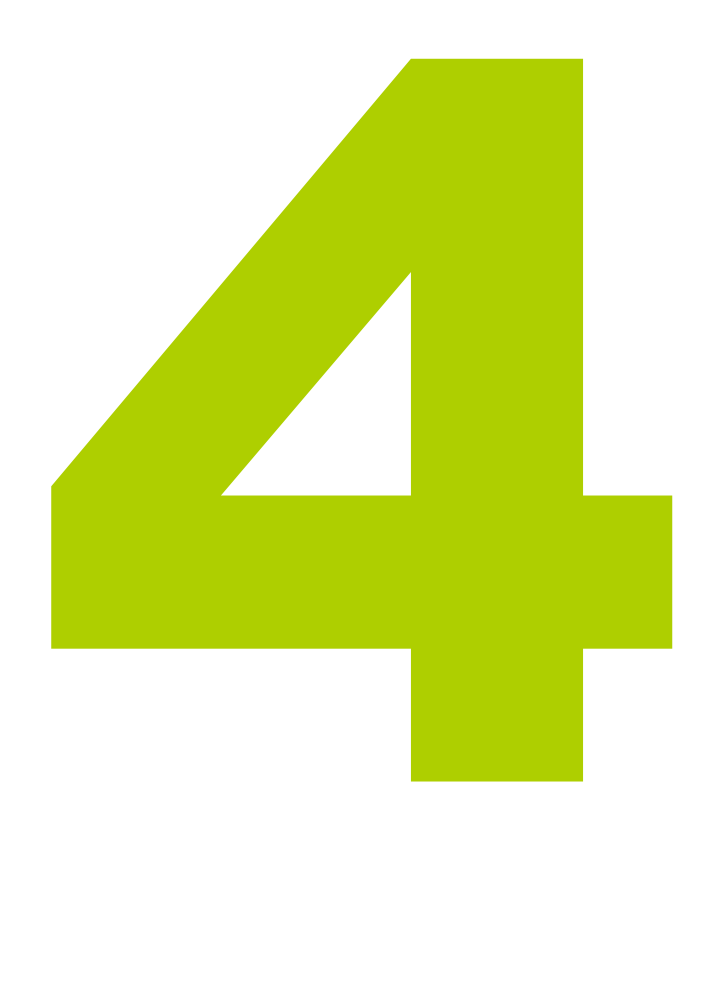

**•Quanto Mais importante, maior** e mais proeminente deve estar;

● Coisas Relacionadas devem estar próximas;

**Agrupe as coisas visualmente** para mostrar o que faz parte de que.

## PROJETE PAINÉIS – UM EXEMPLO RUIM PROJETE PAINÉIS – UM EXEMPLO RUIM (TEMPLATE BÁSICO DOS BLOGS) (TEMPLATE BÁSICO DOS BLOGS)

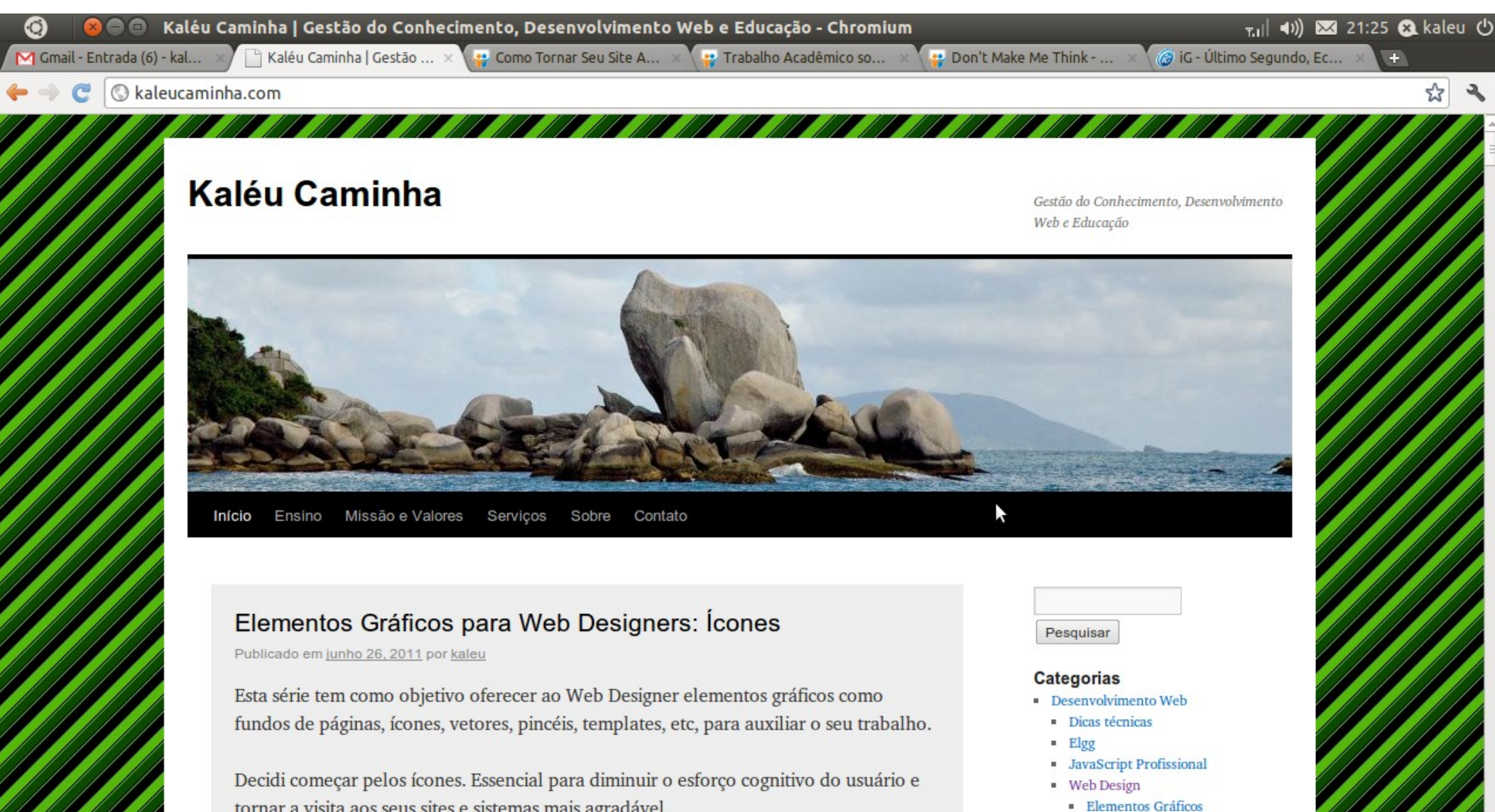

· Educação

· Educação e Filosofia · Educação e Informática Castão de Conheciment

tornar a visita aos seus sites e sistemas mais agradável.

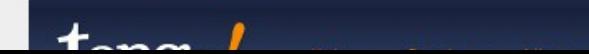

### PROJETE PAINÉIS – EXEMPLO RUIM...

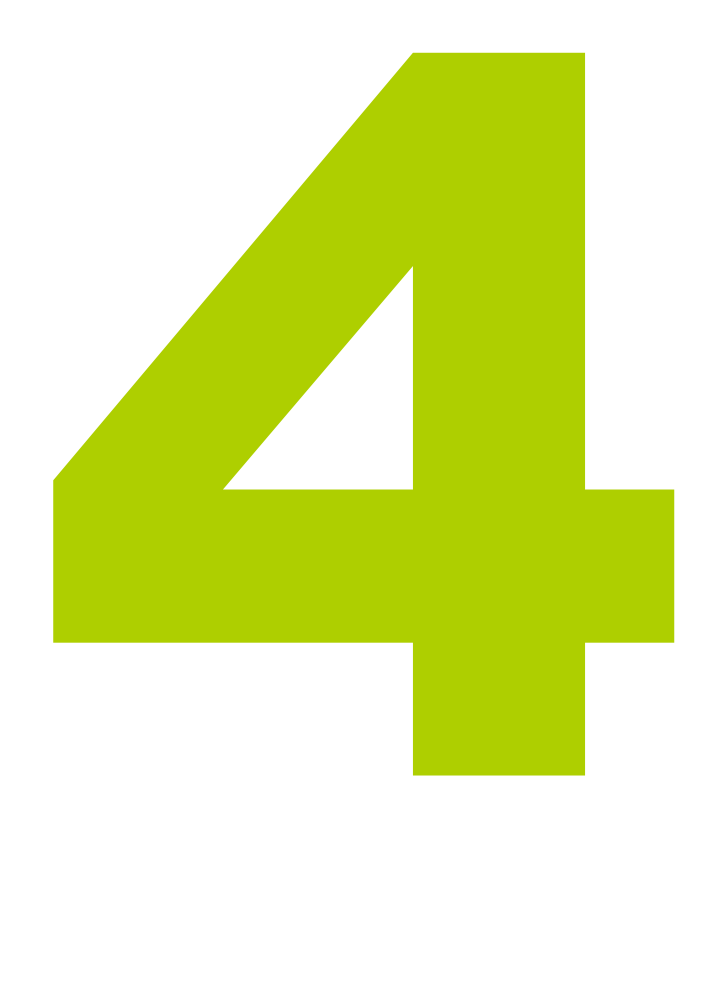

- ●Os templates básicos dos blogs apensas exibem na direita uma pequena lista de links;
- ●O ideal seria apresentar os posts dividos já nas suas respectivas categorias;
- Posts relacionados deveriam estar no mesmo grupo.

## PROJETE PAINÉIS – EXEMPLO BOM PROJETE PAINÉIS – EXEMPLO BOM (GLOBO.COM) (GLOBO.COM)

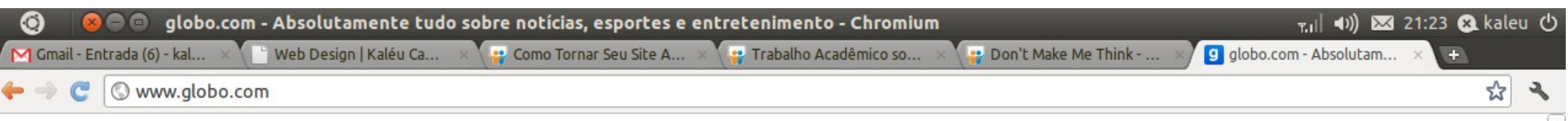

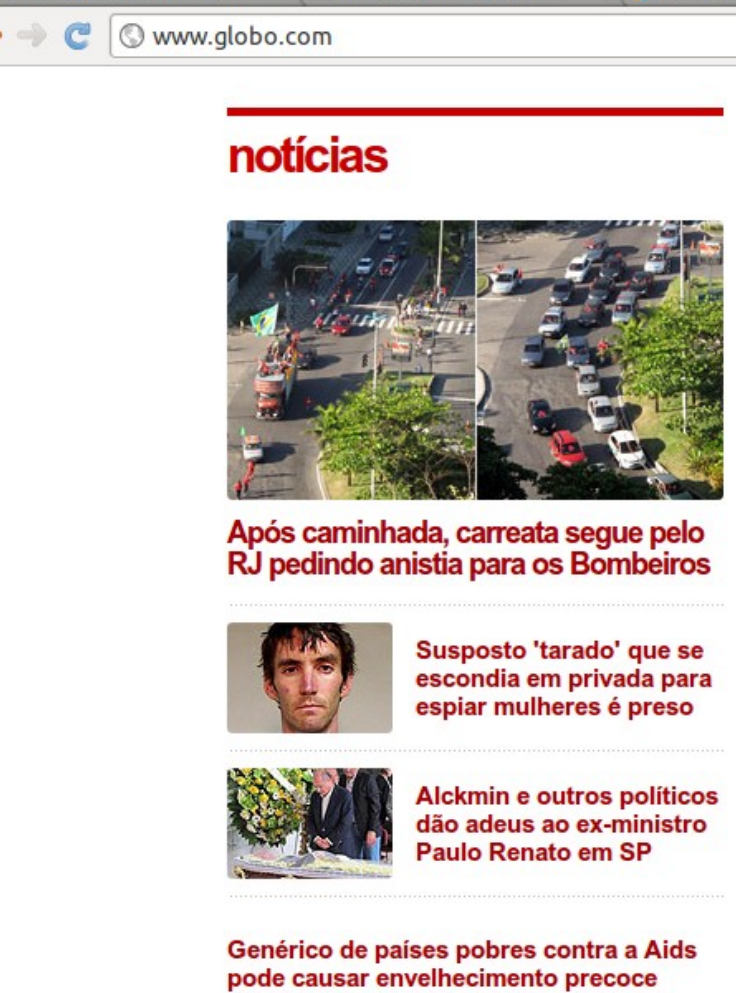

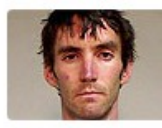

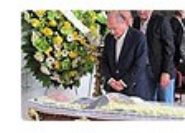

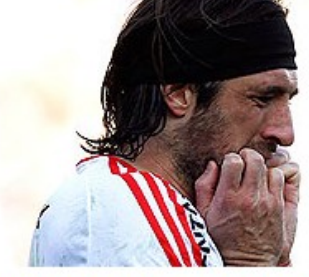

River perde pênalti e é rebaixado;<br>
torcida invade campo e termina jogo aprova estreia como dançarina no RJ

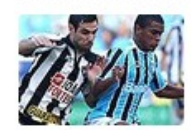

Com novo apagão no Engenhão, Bota vence o

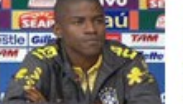

Ramires aposta em seu para liberar o ataque<br>
para liberar o ataque<br>
para liberar o ataque<br>
para liberar o ataque<br>
para liberar o ataque<br>
para liberar o ataque<br>
para liberar o ataque<br>
para liberar o ataque<br>
para liberar o ataque<br>
para liberar o

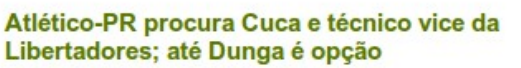

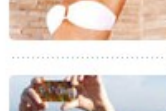

Cotofre mostra que ainda es antique as coisas visualmente as comparados de la comparados de la comparados de la comparados de la comparados de la comparados de la comparados de la comparados de la comparados de la comparados de la comparados de la

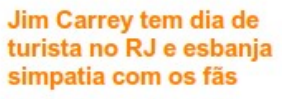

Com 3 votos, Odilon Wagner vão para repescagem na 'Dança dos Famosos'

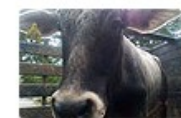

Boi que fugiu e destruiu vitrine no interior de SP é leiloado por R\$ 15 mil

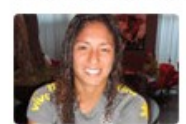

Cristiane, supercraque da seleção, se inspira em **CR7** para trazer Mundial

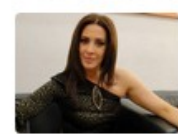

Raia fala da separação: 'Duas famílias são unidas, e isso nunca vai mudar'

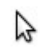

## ●Quanto Mais importante, maior

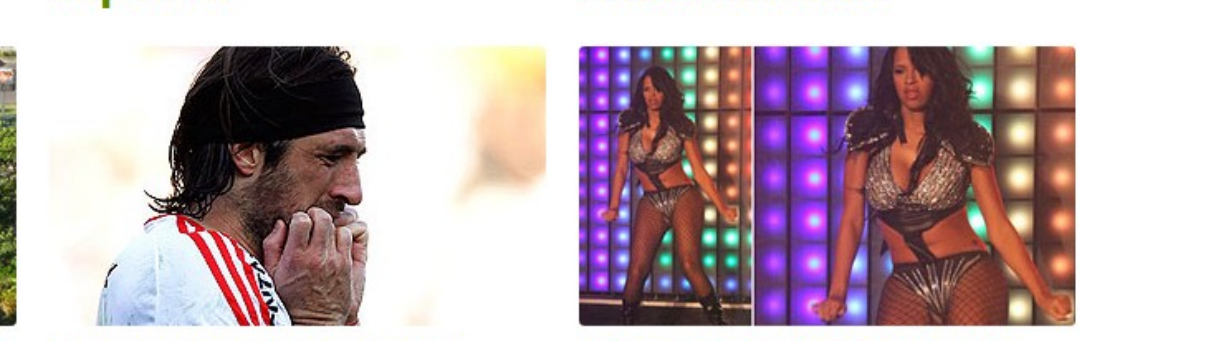

Musa dos anos 80, Magda

## PROJETE PAINÉIS

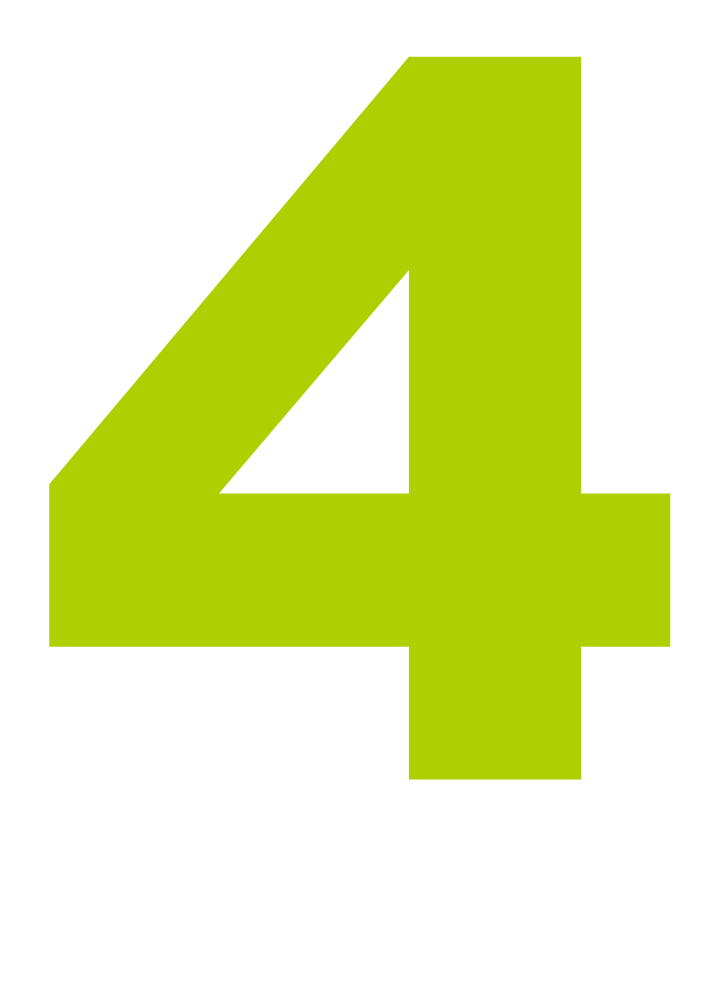

- •O Exemplo da Globo é excelente, você sabe onde ir, além disso, quase tudo pode ser clicado, o que satisfaz a outra regra;
- **•Geralmente ao agrupar as coisas** por similaridade também já dividimos naturalmente a página em áreas, assim como no exemplo da globo.

## PROJETE PAINÉIS

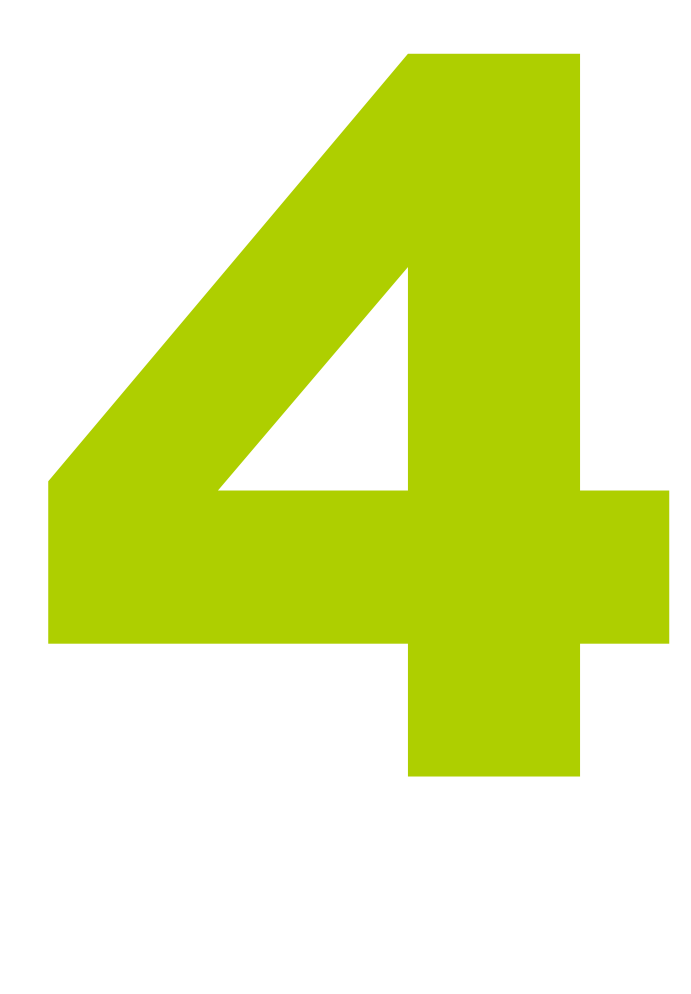

• Ao projetar painéis precisamos ocupar espaço com o que é realmente importante.

• Compare os sites de notícias a seguir, quantas notícias é possível ver na página de entrada? Será que a organização visual está clara? Quanto da informação disponível é importante para você?

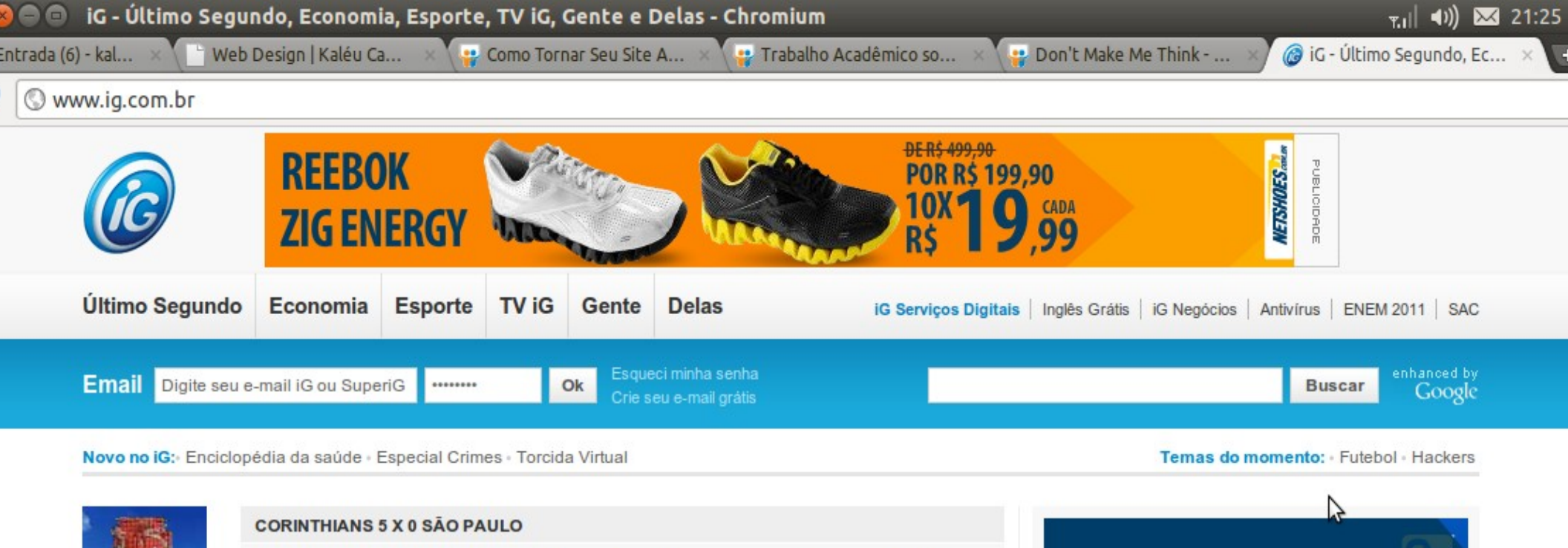

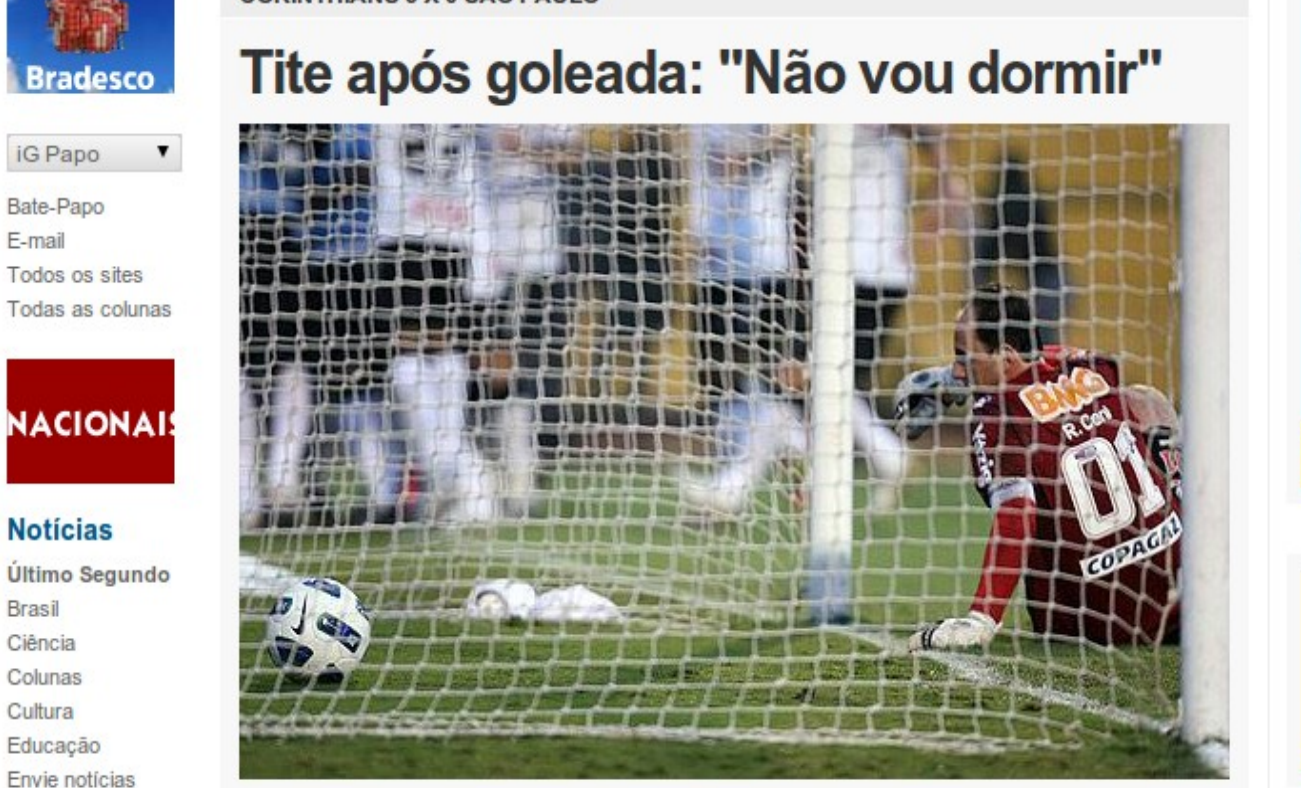

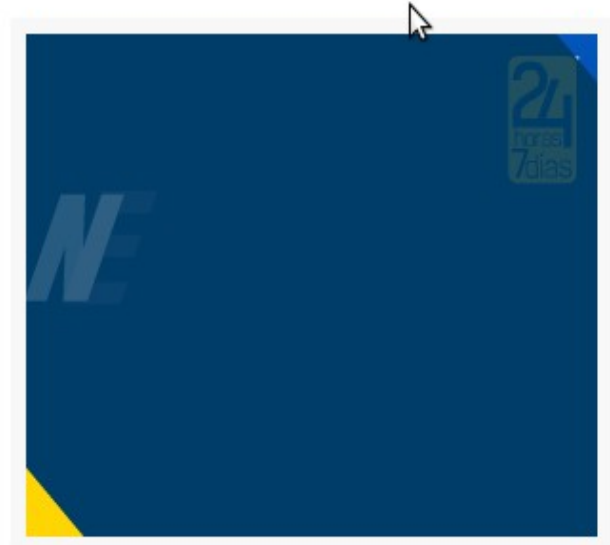

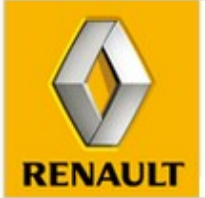

 $\overline{\mathbf{v}}$ 

**Novo Sandero** Novo interior, novo design e espaço interno. Surpreenda-se

#### la\_09\_us....ppt

iG Papo

Bate-Papo E-mail

**Notícias** 

**Brasil** 

Ciência

Colunas

Cultura

Educação

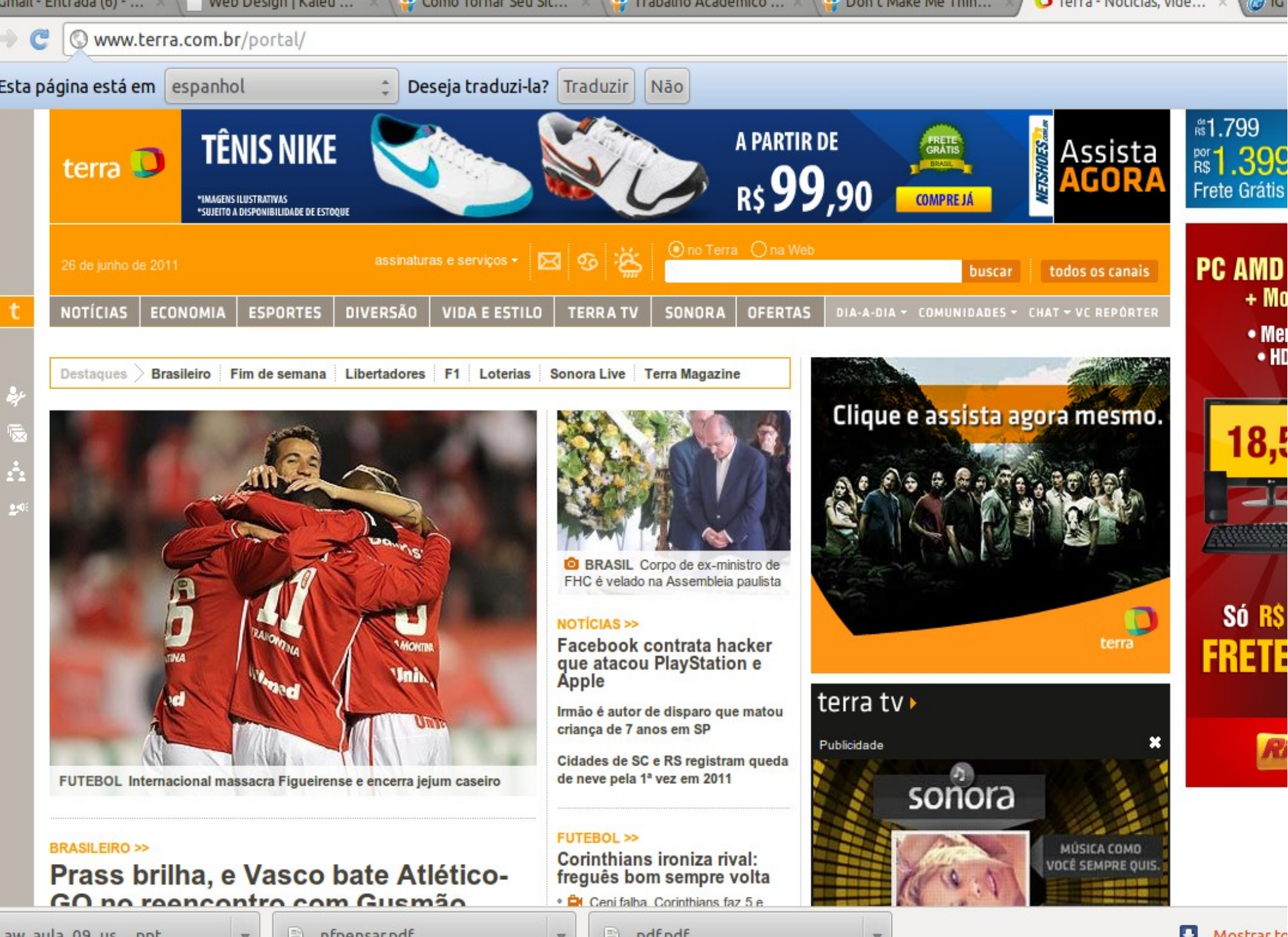

aw aula 09 us....ppt

 $\left| \frac{1}{\alpha} \right|$  nfpensar.pdf

 $\overline{\mathbf{v}}$ 

pdf.pdf H

|● Mostrar to

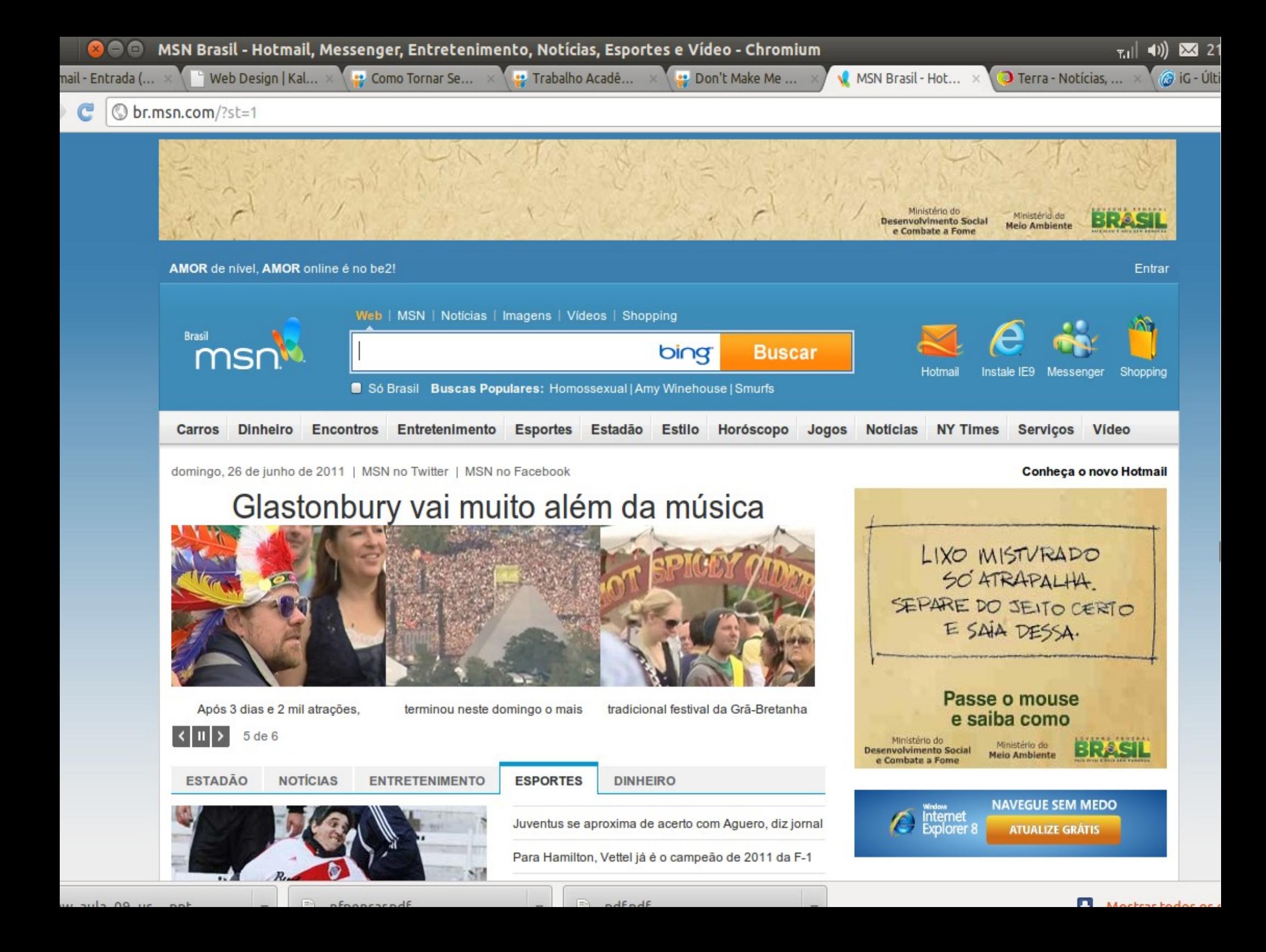

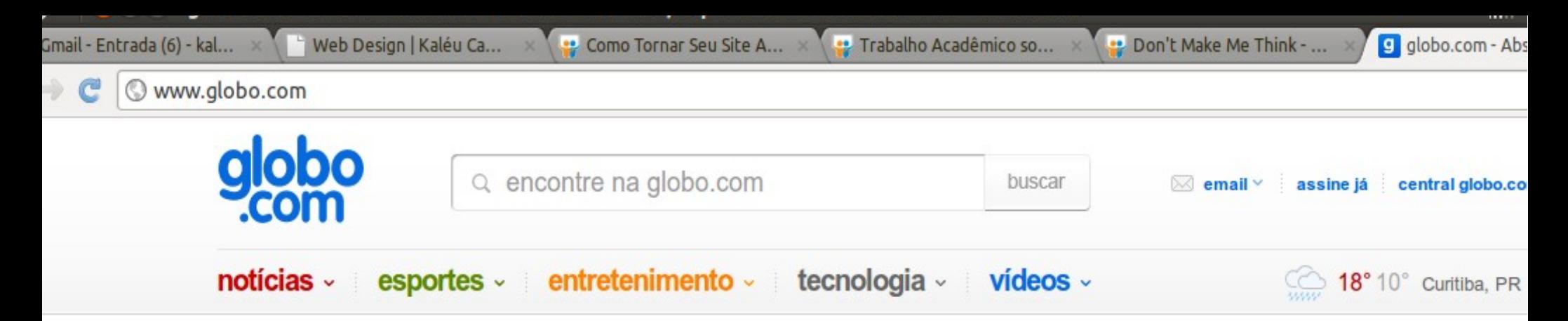

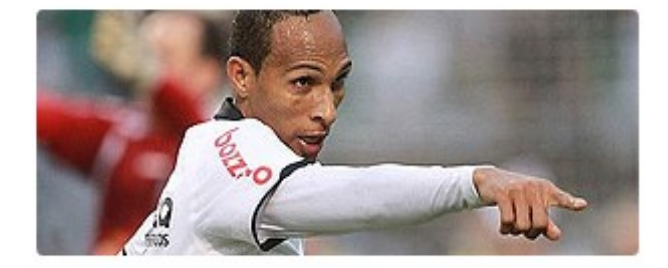

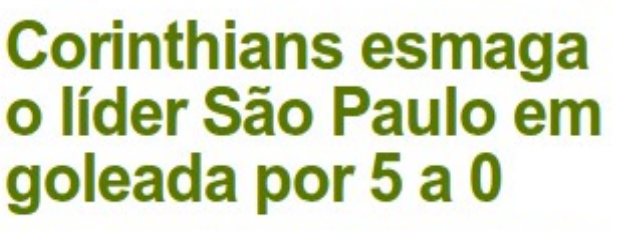

\* Ceará faz 2 e quebra invencibilidade do Palmeiras

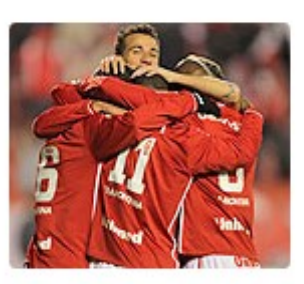

Inter vence o **Figueirense** com goleada

Lentidão afeta estradas de SP

**Brasil Sub-17** 

2 x 2 Costa do

RJ tem assalto

a prédio de luxo

Marfim; siga

PUBLICIDADE

LOJA DE SERVIÇOS VÍVO ø š Assista aos vídeos >

#### esporte

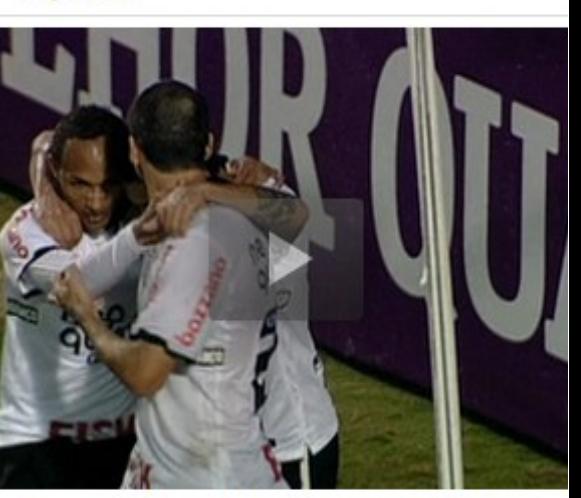

Danilo, Jorge Henrique e três de Liedson; veja os gols do Timão

mais vídeos do esporte »

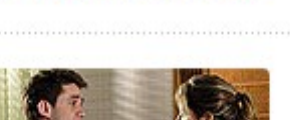

**Abel conseque** 

1ª vitória no Flu

Z

Em 'Insensato'. Natalie faz as malas para fugir

Vasco derrota o

Atlético-GO

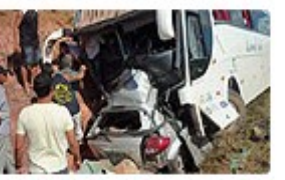

Önibus 'engole' carro na Bahia

**Parada Gay** teria 4 milhões

## PROJETE PAINÉIS – CONCLUSÃO E DICAS PROJETE PAINÉIS – CONCLUSÃO E DICAS

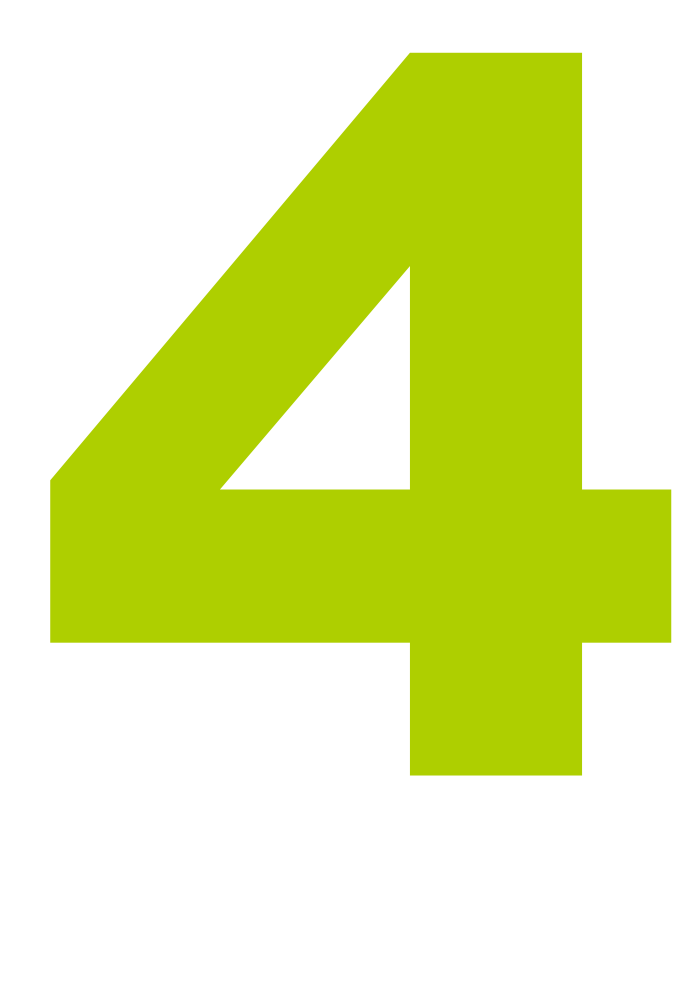

**· deixe Claro o que é mais** importante, o que está dentro do quê, e o que pode ser clicado;

**. Utilize bem o espaço disponível,** projete cada porcentagem da tela para ter algo relevante;

**· Utilize espaços vazios na página,** eles acalmam e guiam os olhos.

### OMITA PALAVRAS

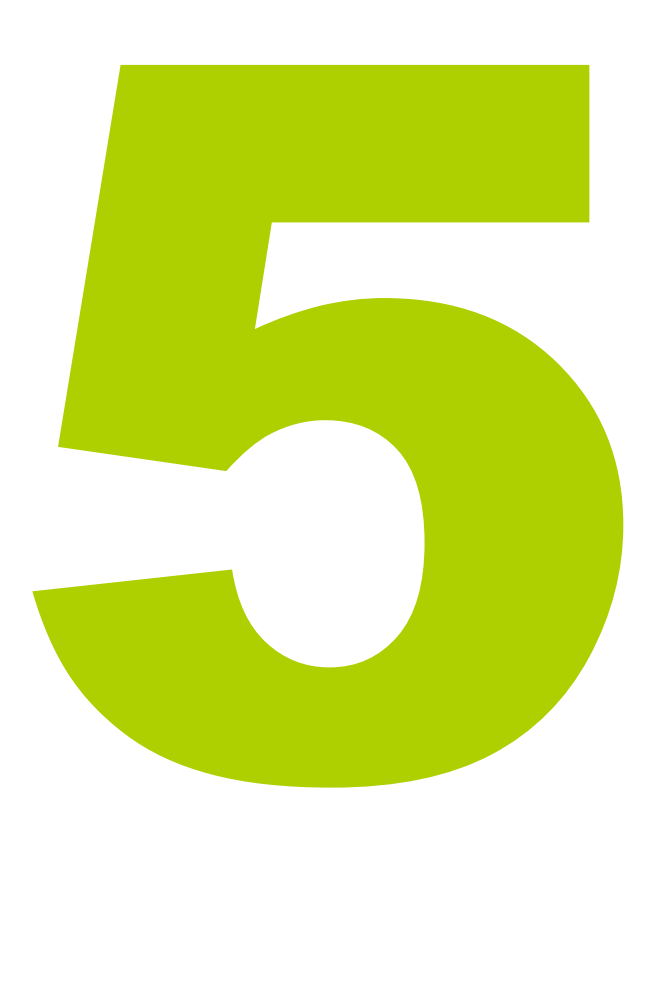

● Steve chama isso de "A Arte de Não Escrever para a Web";

● Se as pessoas não leem, o que devemos escrever?

**A resposta é simples, "somente o** necessário", mas para descobrir isso precisamos de um pouco mais de esforço.

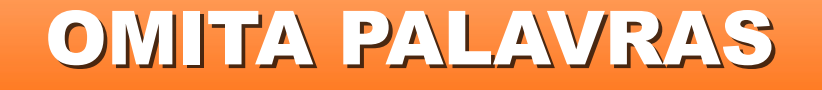

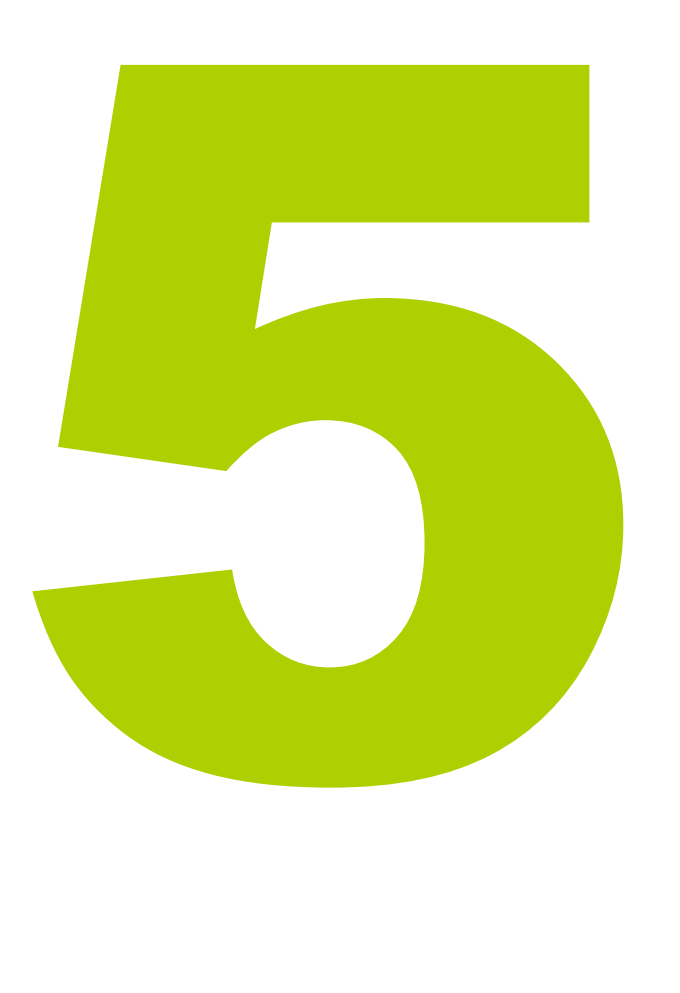

• Duas regras irão nos ajudar muito:

●1 – Livre-se de palavras desnecessárias;

●2 – Ponha Fim ao Papo Alegre;

## OMITA PALAVRAS – EXEMPLO DE UM OMITA PALAVRAS – EXEMPLO DE UM FORMULÁRIO DE PESQUISA FORMULÁRIO DE PESQUISA

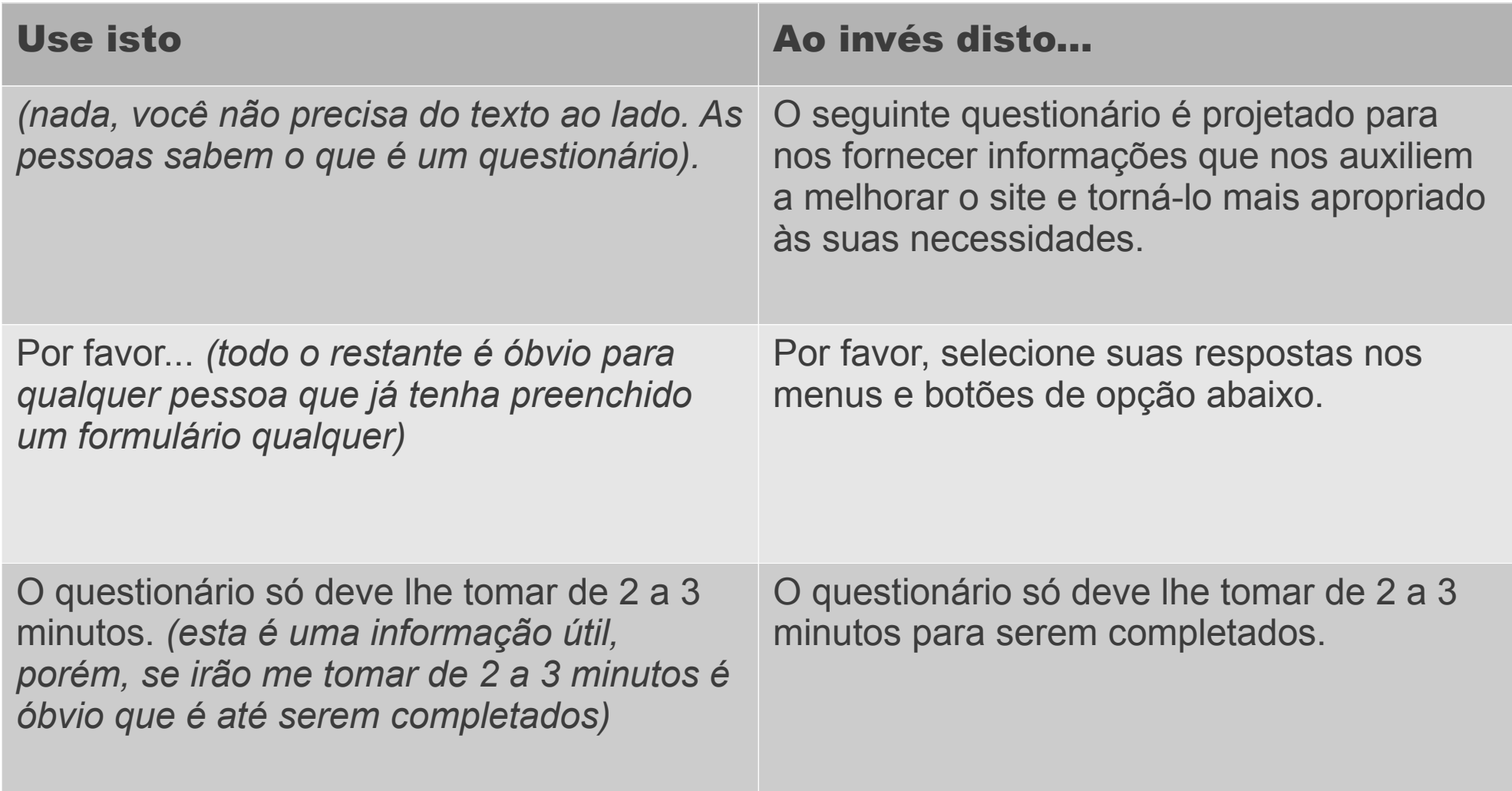

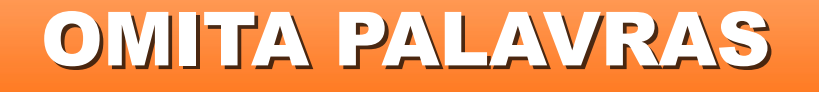

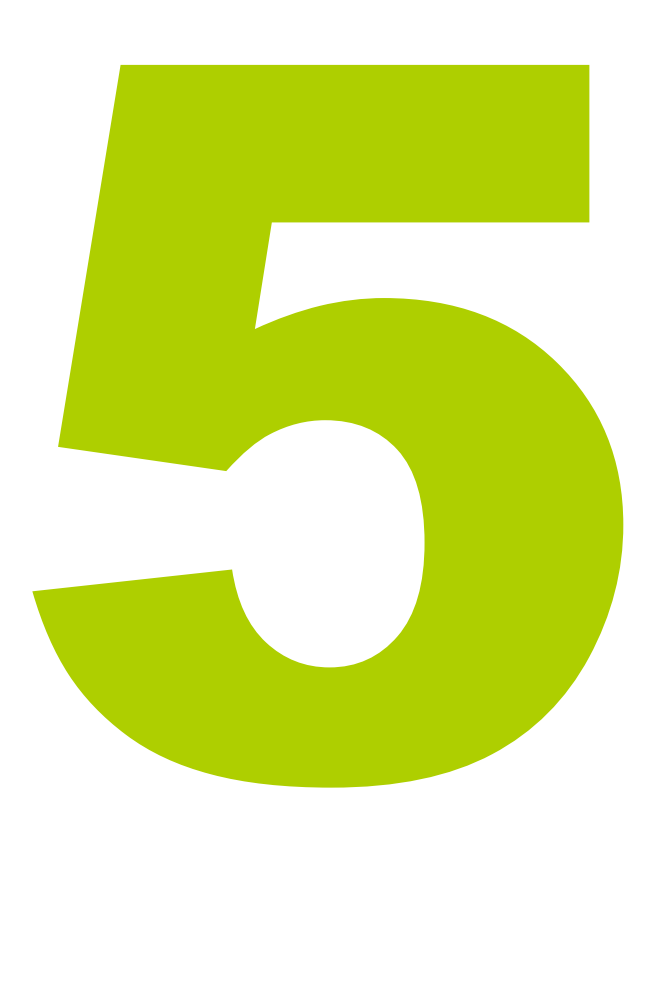

- E o que é um papo alegre?
- ●Olá amado e idolatrado visitante, obrigado por visitar nosso maravilhoso e especial site que fizemos com tanto carinho com o desejo que você...;

### OMITA PALAVRAS

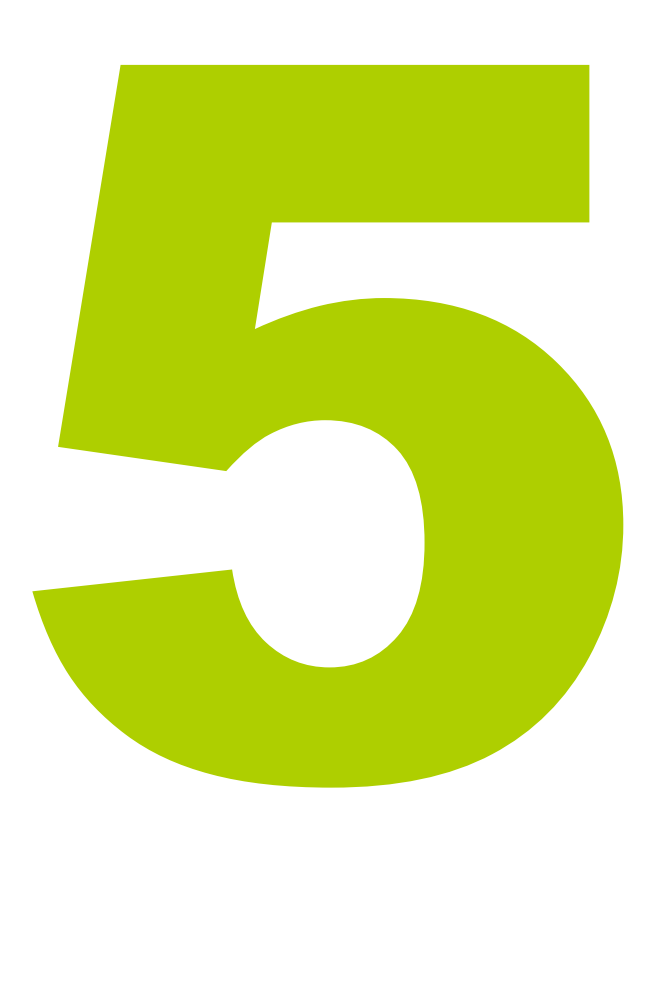

**· Basicamente, a regra é simples,** se você pode substituir todo o texto por Blá, blá, blá sem dificultar a busca do usuário, então é papo alegre.

●Blá, blá, blá blá blá, blá, blá, bla, blá...;

### OMITA PALAVRAS - CONCLUINDO

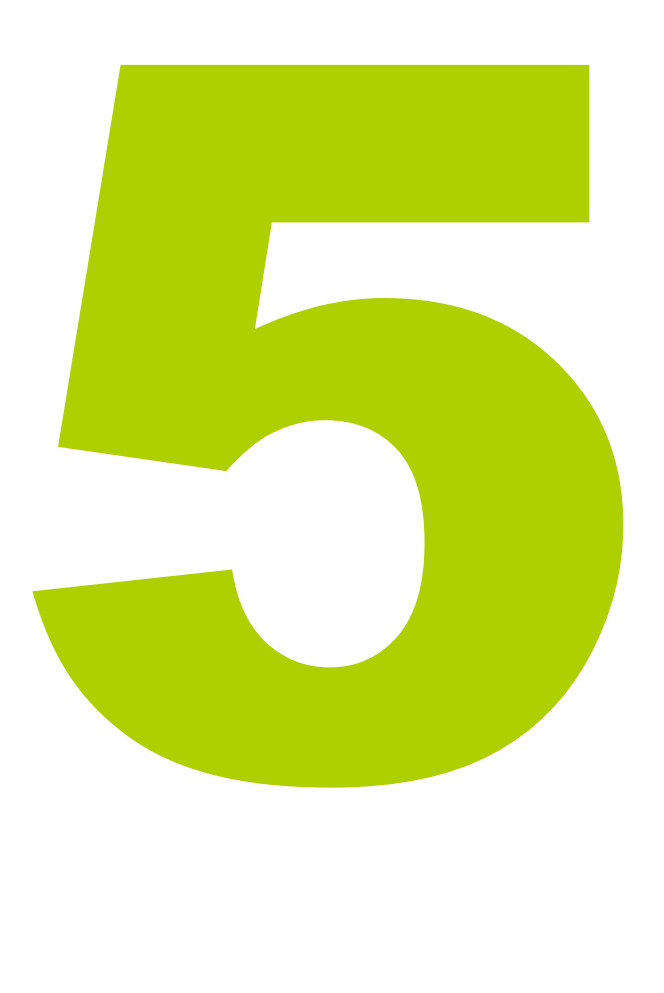

**•Para Quem quiser saber** mais, existe uma área de conhecimento (e profissão) chamada WebWriter;

• Agora, vamos ver qual a melhor forma de você criar bons sites sem depender de alguns poucos especialistas dizendo o que é certo e o que é errado...

### TESTES DE USUÁRIO

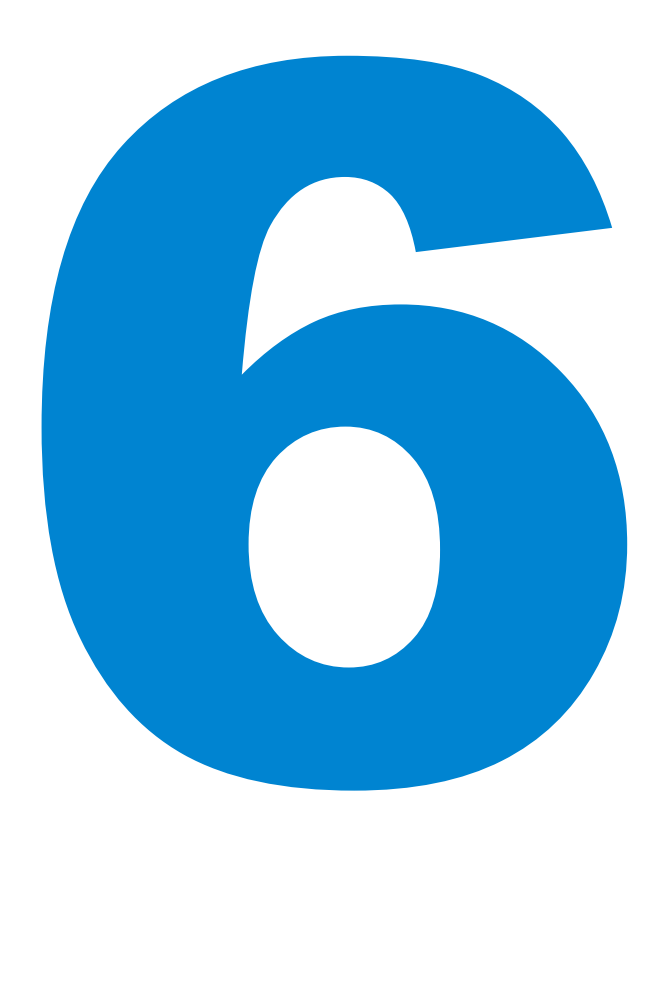

• Dicas de Especialistas são legais, porém, nem sempre irão servir ao seu caso específico;

● Todos os especialistas se tornaram especialistas observando usuários usarem sites e sistemas;

• Você também pode criar seus próprios testes de forma barata, eficiente e divertida;

### TESTES DE USUÁRIO – COMO FAZER?

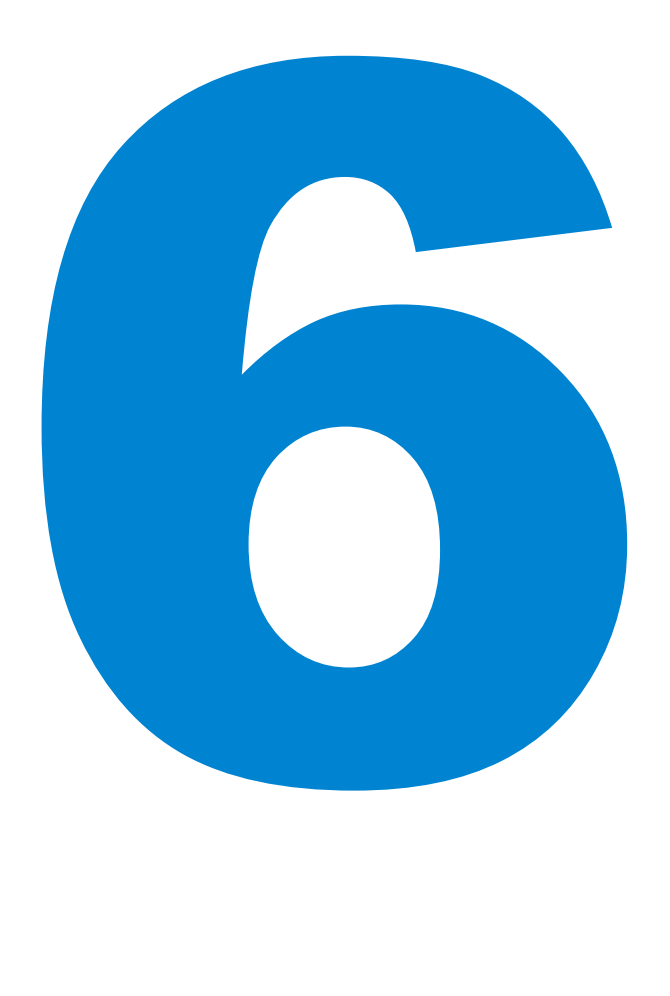

1.Deixe as pessoas usarem seu site e descubra se elas entendem:

- Sobre o que é o site;
- Onde elas podem clicar;
- Quais serviços e informações o site oferece para elas.

2.Dê tarefas simples para as pessoas e veja se elas conseguem realizá-las, perceba:

- **Onde clicam;**
- Se ficam frustadas;
- O que chama mais atenção.

### TESTES DE USUÁRIO – COMO FAZER?

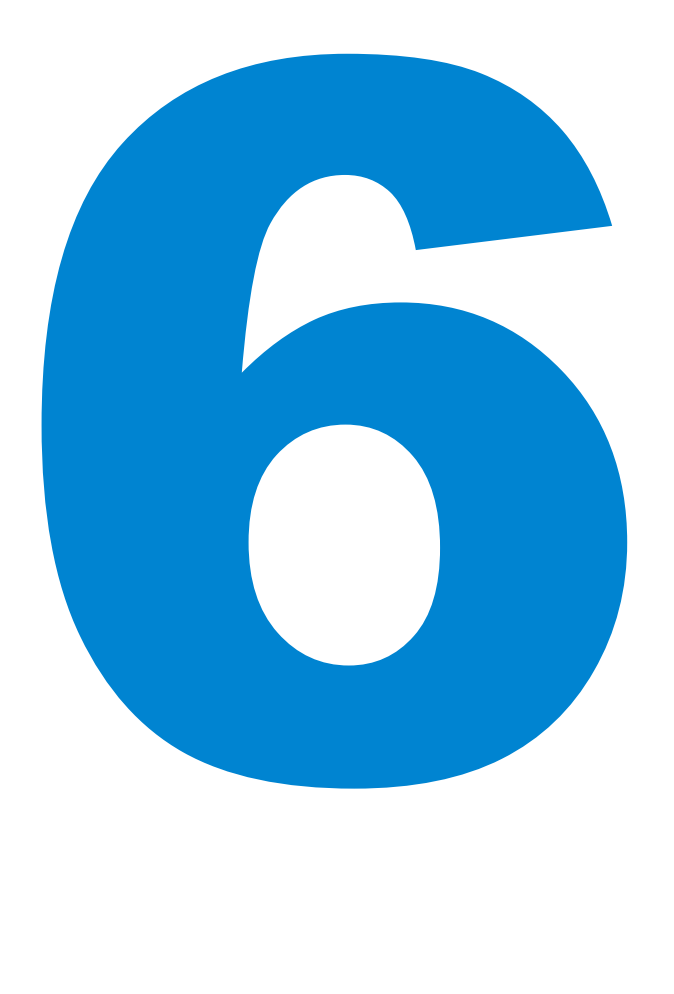

3.Observe e Grave a sessão com uma câmera e um gravador de tela de computador enquanto o usuário tenta realizar a tarefa; 4.Converse ao final, faça algumas perguntas e descubra quais foram as principais dificuldades e facilidades.

### TESTES DE USUÁRIO – QUANTO CUSTA?

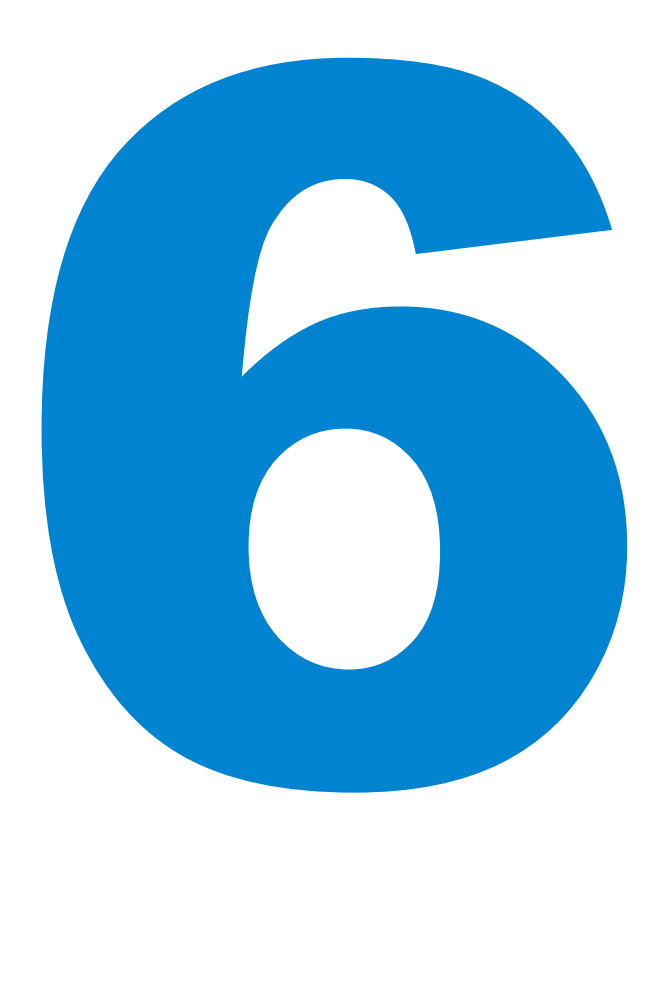

- Você pode contratar em torno de 4 pessoas para testarem o site por uma hora cada uma;
- Um bom pagamento é em torno de 50 reais pela hora (lembre que as pessoas gastam mais uma hora com deslocamento), fechando em 200 reais por sessão;
- Você pode usar uma câmera emprestada e seu pŕoprio escritório, casa ou até mesmo uma lan house sem aumentar o custo;

### TESTES DE USUÁRIO – DICAS FINAIS

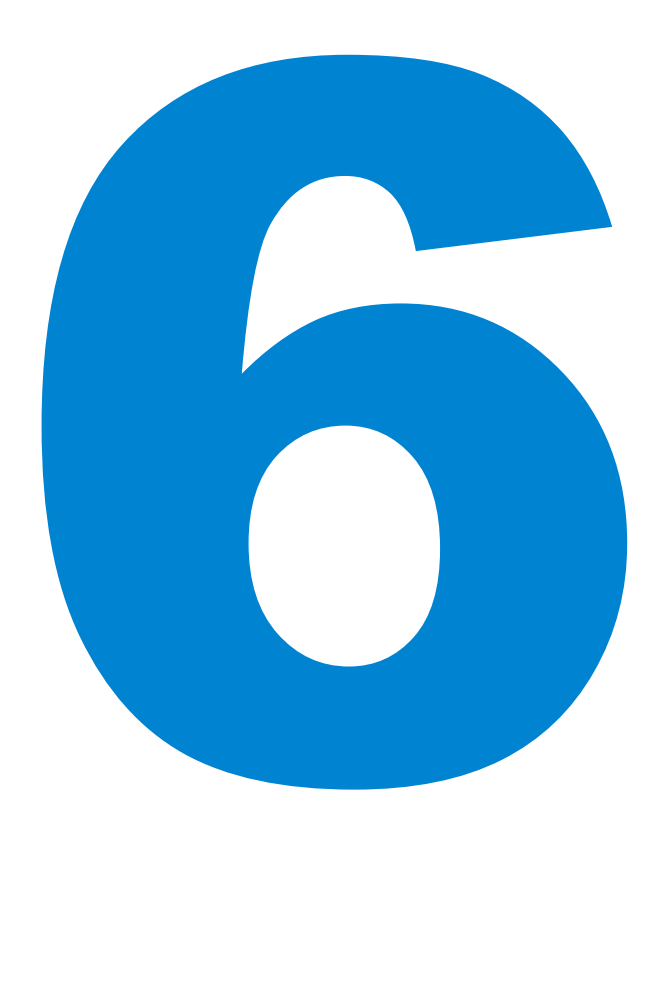

● Com uma boa rede de amigos e uma família grande estes testes podem sair ainda mais baratos;

- ●Geralmente as pessoas gostam de ajudar e ter sua opinião valorizada;
- •É muito rico poder observar as pessoas utilizando seus sites e sistemas, o conhecimento que você adquire vale para toda a vida.

### RESUMO

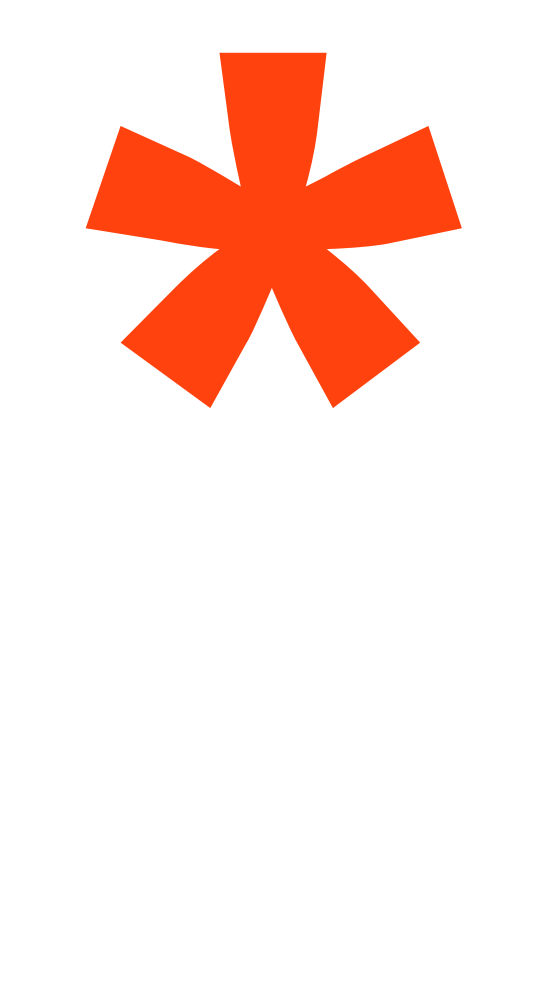

- **As pessoas querem experiências** agradáveis;
- **Torne tudo o mais óbvio possível;**
- **. Lembre que as pessoas não leem as** páginas, elas dão uma olhada;
- **Projete Painés Claros e Limpos;**
- ●Omita Palavras;
- **· Faça Testes com usuários reais e** enriqueça sua experiência como profissional.

### BIBLIOGRAFIA BIBLIOGRAFIA

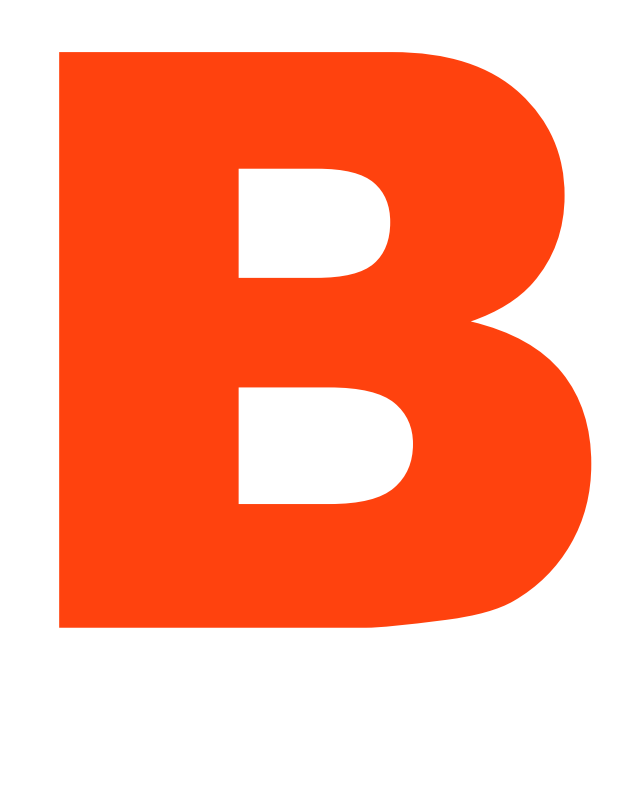

- "Não me Faça Pensar" de Steve Krug;
- Palestra Usabilidade por Rafael Rosa ([link\)](http://www.slideshare.net/wudrs/palestra-usabilidade-conceito-aplicaes-e-testes-de-renato-rosa?src=related_normal&rel=115088);
- **Apresentação Como Tornar o Site** Atraente ([link\)](http://www.slideshare.net/horacio.soares/como-tornar-seu-site-atraente)
- Apresentação Livro não me faça Pensar ([link\)](http://www.slideshare.net/rafaelberto/trabalho-acadmico-sobre-os-captulos-1-e-2-do-livro-no-me-faa-pensar);
- **· Apresentação em inglês Livro não** me faça pensar ([link\)](http://www.slideshare.net/amitnm/dont-make-me-think-by-steve-krug-a-book-summary).

### BIBLIOGRAFIA – SITES EXEMPLO

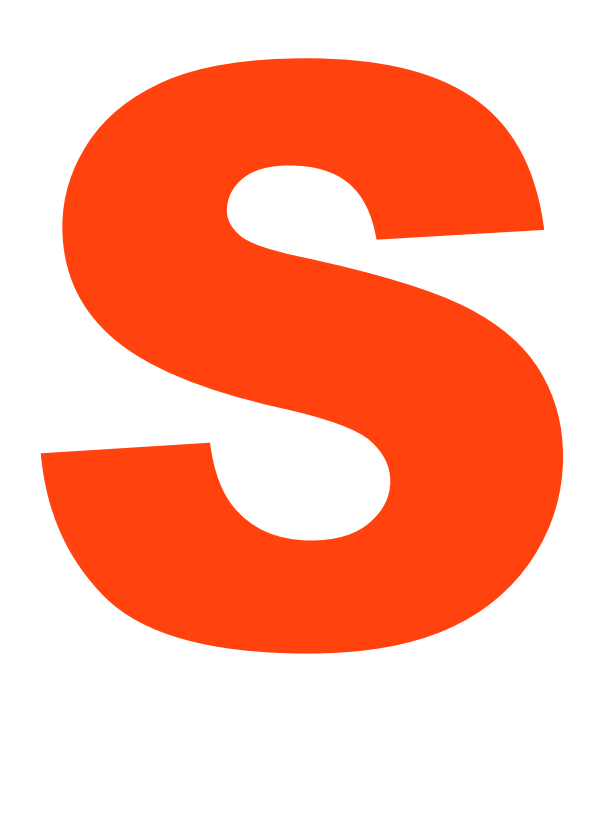

- globo.com;
- ●msn.com;
- terra.com.br;
- ig.com;
- kaleucaminha.com
- sc.senai.br;
- sc.senac.br;
- sensible.com;
- · useit.com;
- livrariacultura.com.br

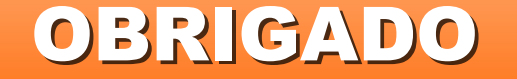

# TENHA UMA BOA EXPERÊNCIA WEB